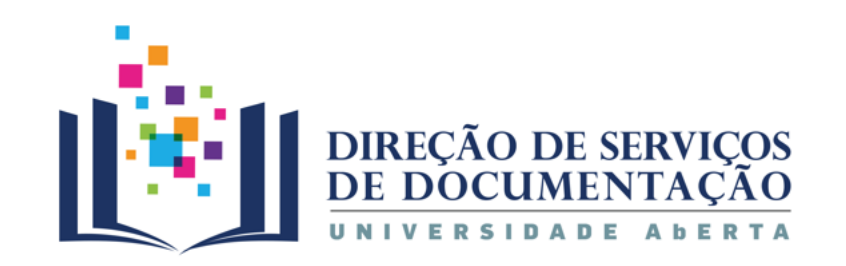

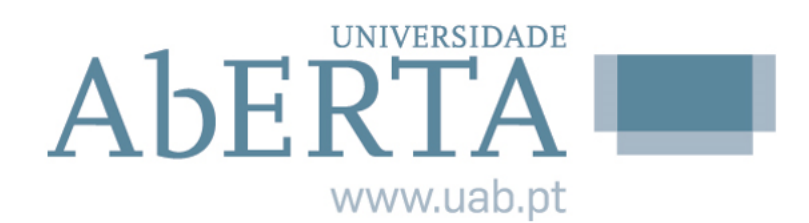

# **CATÁLOGO BIBLIOGRÁFICO**

# **BIBLIOTECAS DA UNIVERSIDADE ABERTA**

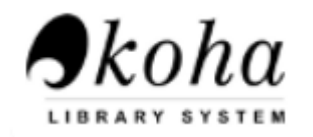

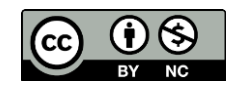

**2024**

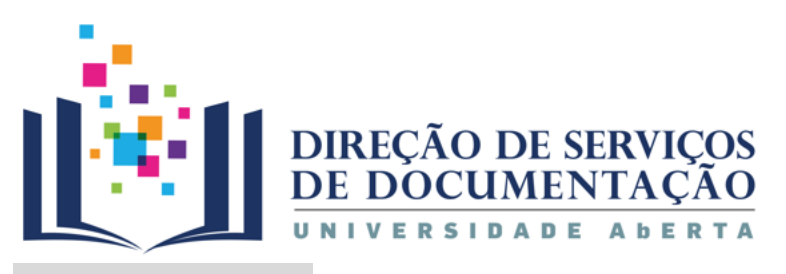

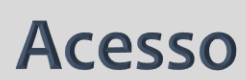

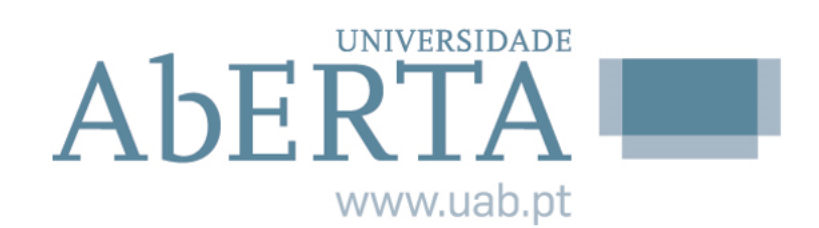

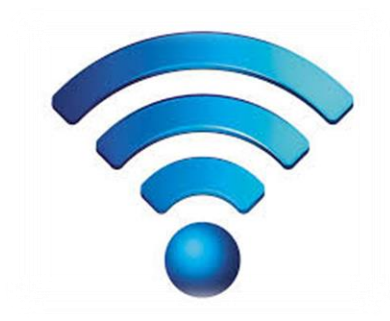

# **Computador com ligação à Internet**

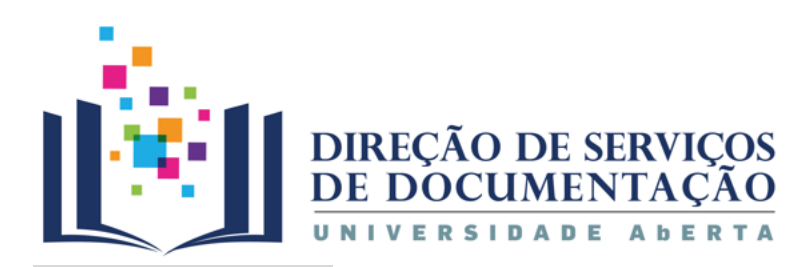

#### **Acesso**

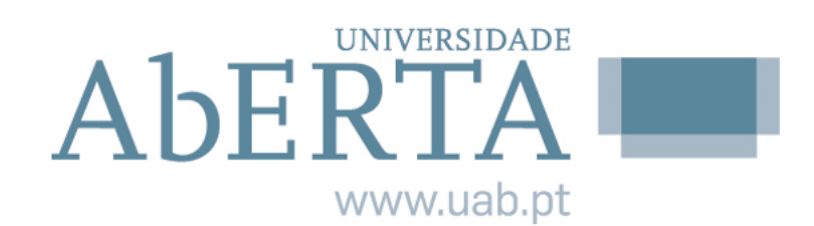

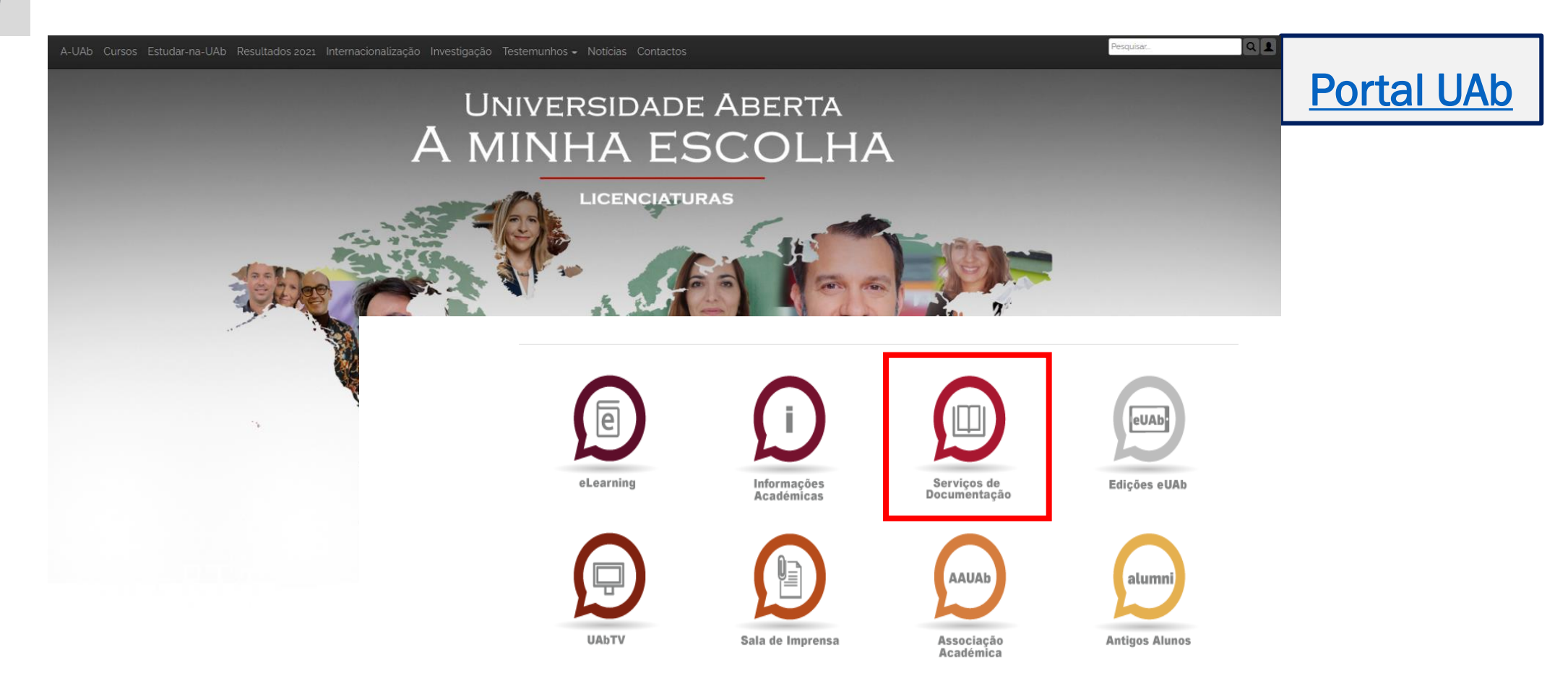

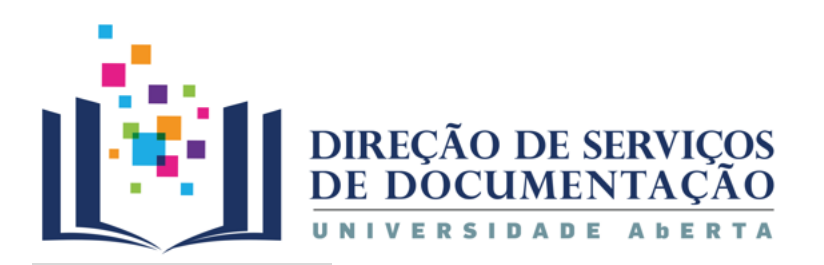

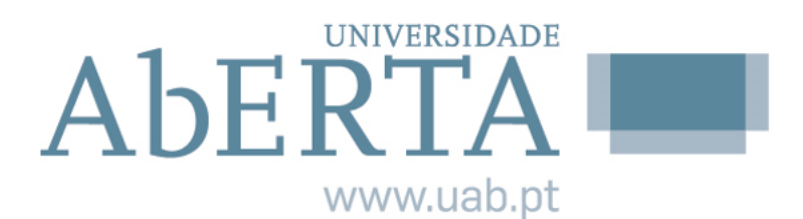

#### **Acesso**

#### <https://catalogo.biblioteca.uab.pt/>

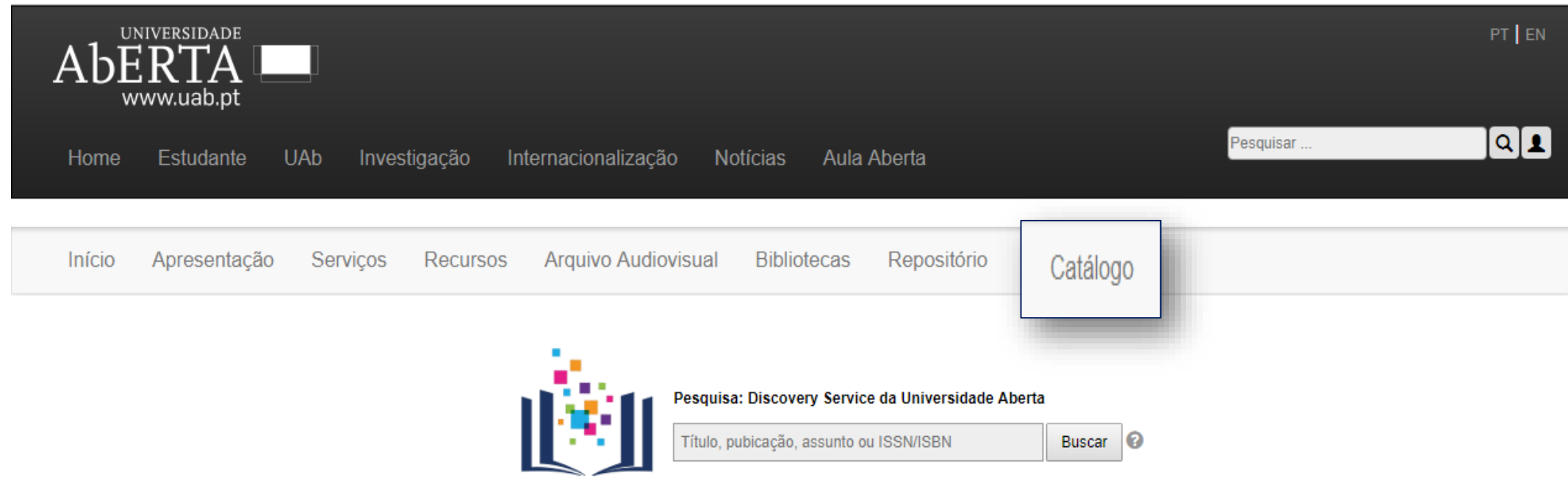

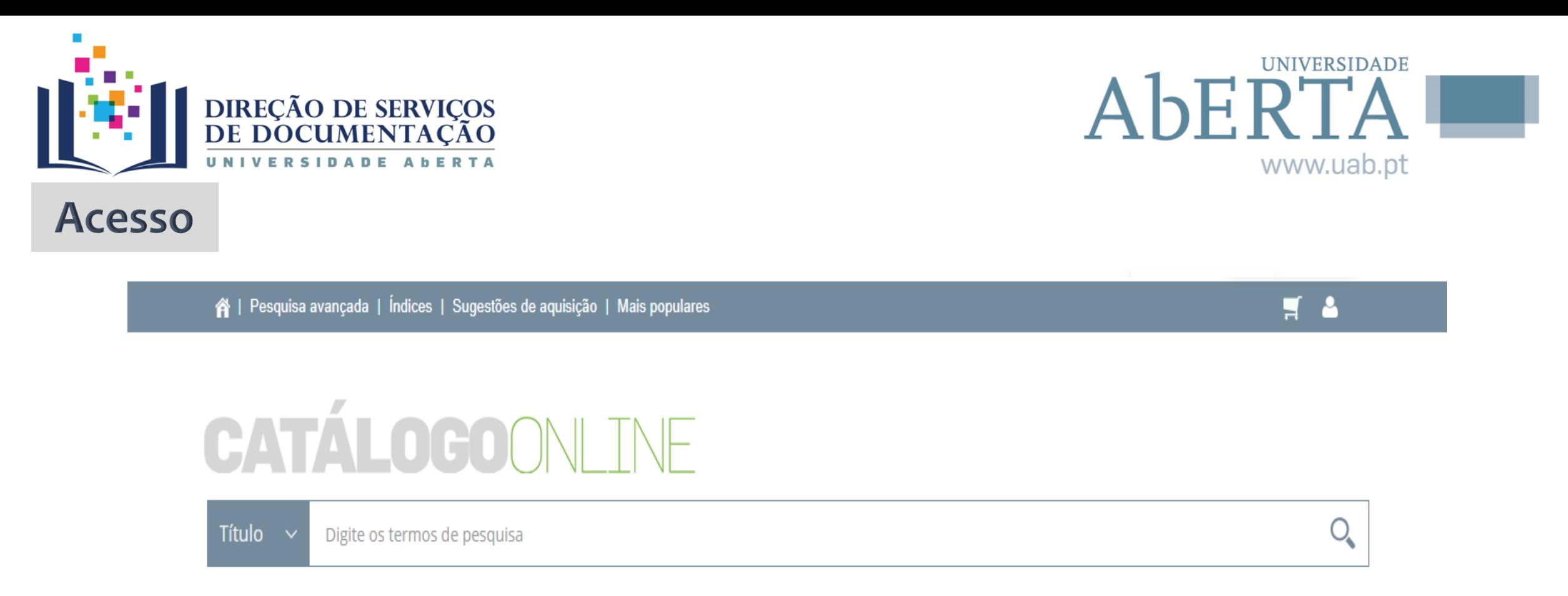

**Pesquisa de documentos** de tipologias diversas - monografias e publicações

periódicas, documentos eletrónicos, material cartográfico, áudio e vídeo.

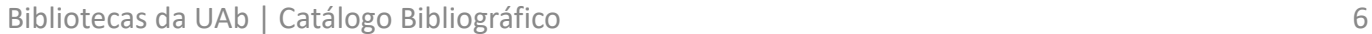

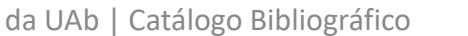

# **CATÁLOGOON TNF**

ndeses | Pesquisa avançada | Índices | Sugestões de aquisição | Mais populares

- ✓ **Organizar listas de documentos**
- ✓ **Renovar os documentos requisitados**
- ✓ **Reservar documentos para empréstimo**
- ✓ **Sugerir a aquisição de recursos**
- ✓ **Consultar dados pessoais**
- ✓ **Consultar o histórico de atividade**
- ✓ **Receção de notificações por** *e-mail* **de todos os movimentos efetuados (empréstimos, renovações e reservas)**

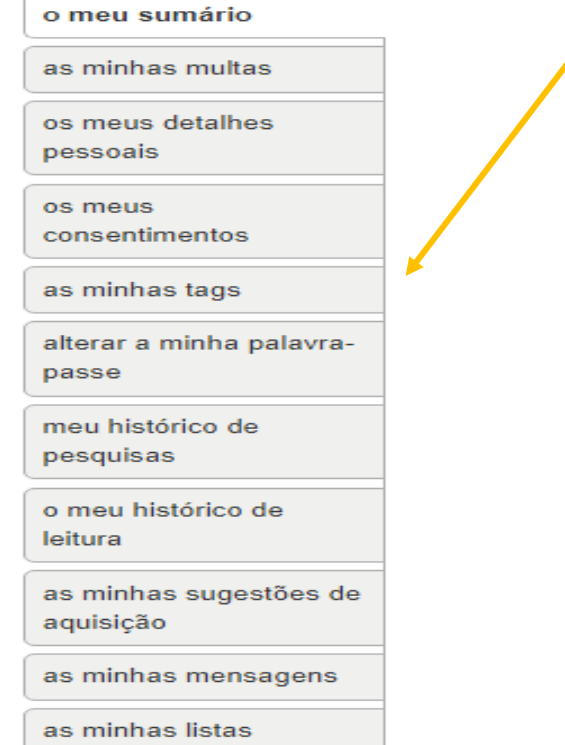

 $A$ <sub>b</sub> $E$  $R$ 

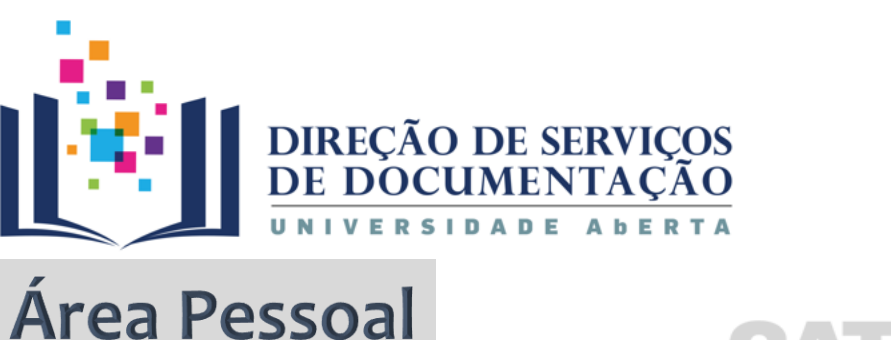

 $H = 2$ 

**UNIVERSIDADE** 

www.uab.pt

A sua conta

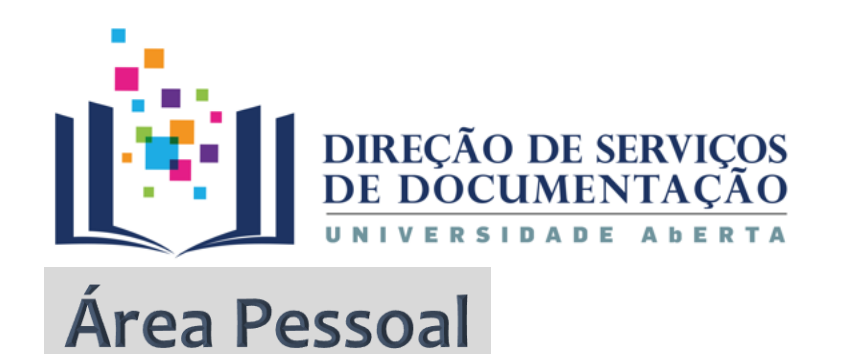

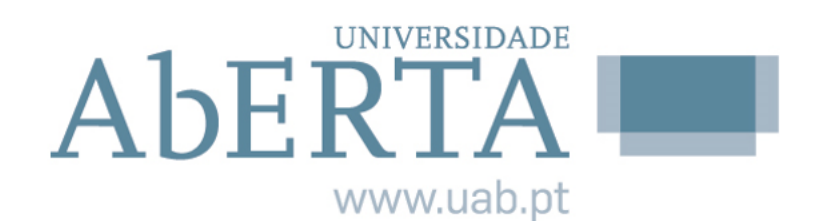

 $Q_{\bullet}$ 

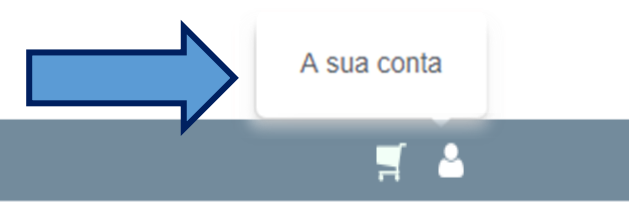

A | Pesquisa avançada | Índices | Sugestões de aquisição | Mais populares

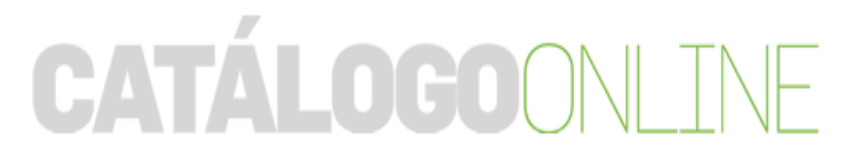

Título  $\vee$ Digite os termos de pesquisa

Bibliotecas da UAb | Catálogo Bibliográfico 7

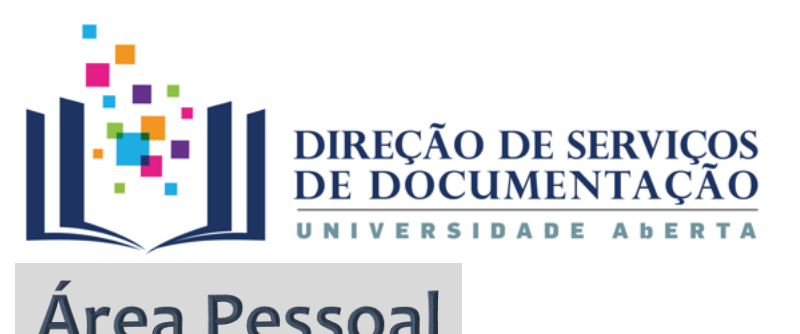

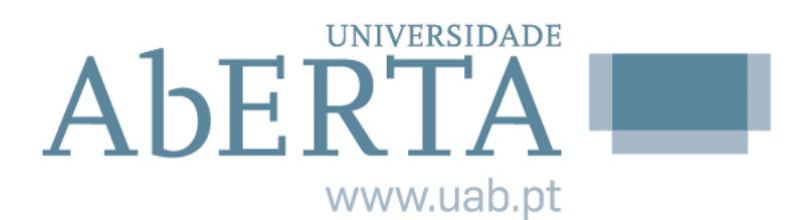

#### **Inserir as credenciais de acesso**

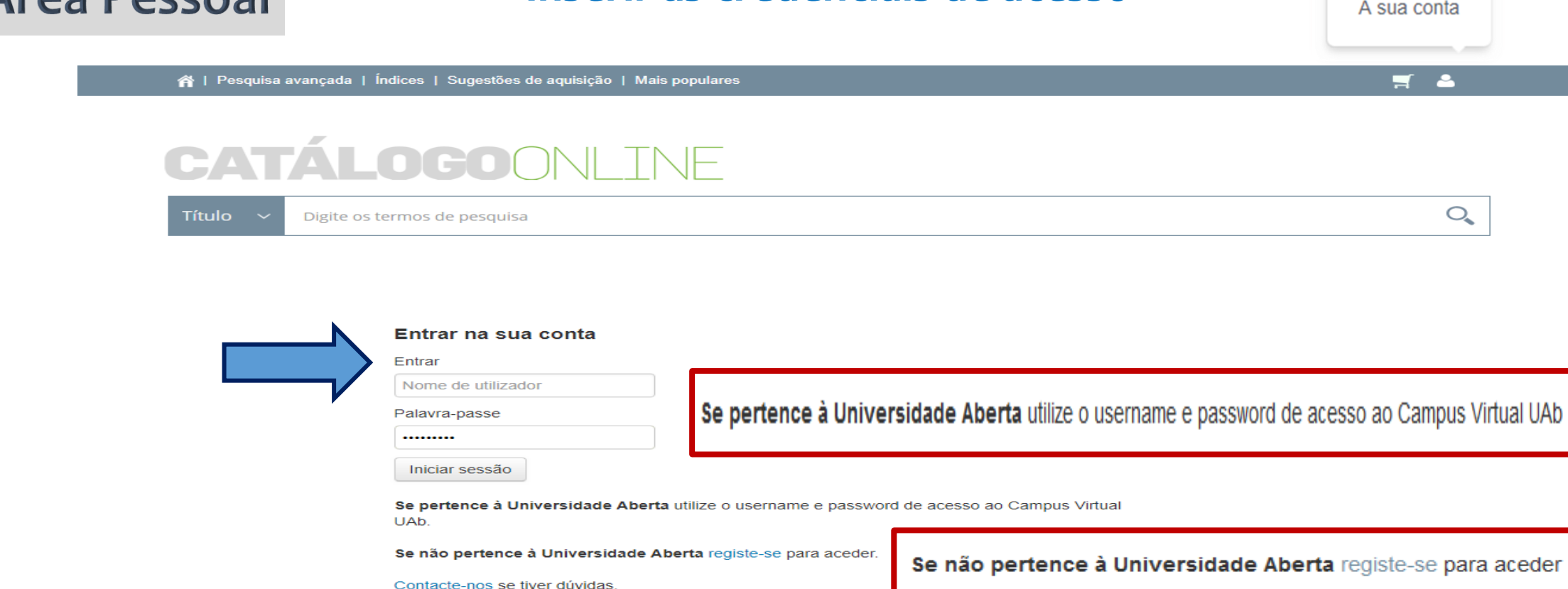

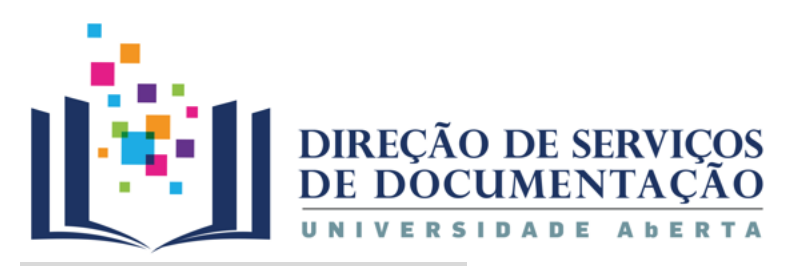

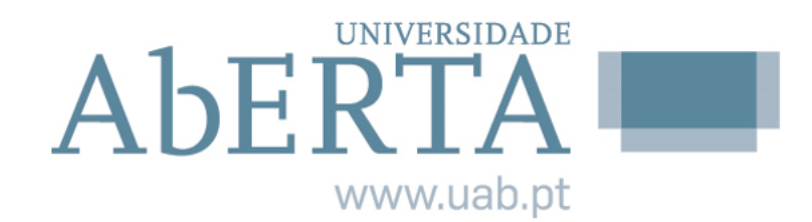

# Área Pessoal

Para mantermos a sua sessão ativa, necessitamos do seu consentimento para processar dados pessoais tal como está especificado no Regulamento Geral de Proteção de Dados da UE, de 25 de Maio de 2018.

Por favor registe o seu consentimento em baixo ou termine a sua sessão. Obrigado!

#### Os meus consentimentos

#### **Consentimentos RGPD**

- Li a política de privacidade e concordo com o processamento dos meus dados pessoais tal como lá estão descritos.
	- Sim, concordo.
	- Não, não concordo. Por favor removam a minha conta dentro de um período razoável.

Guardar

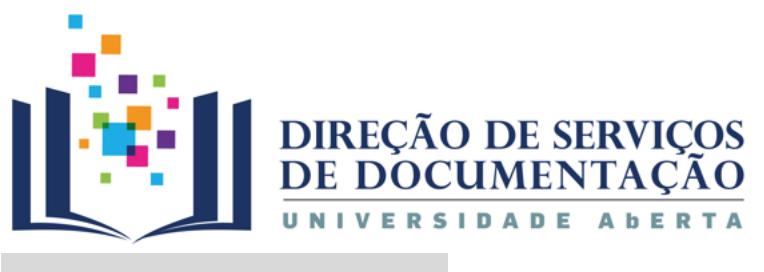

### Pesquisa

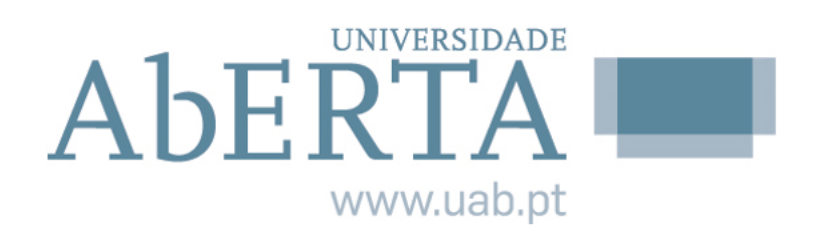

**Simples Avançada**

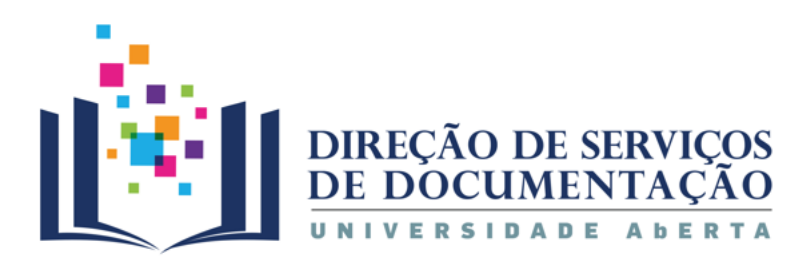

ntes | Pesquisa avançada | Índices | Sugestões de aquisição | Mais populares

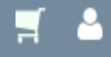

 $Q_{\bullet}$ 

**UNIVERSIDADE** 

www.uab.pt

AbERTA

# CATÁLOGOONLINE

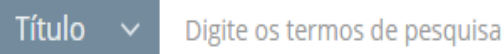

# A pesquisa simples surge por omissão

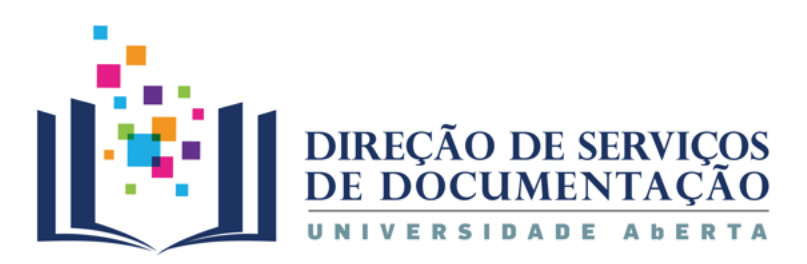

Cota

4 | Pesquisa avançada | Índices | Sugestões de aquisição | Mais populares

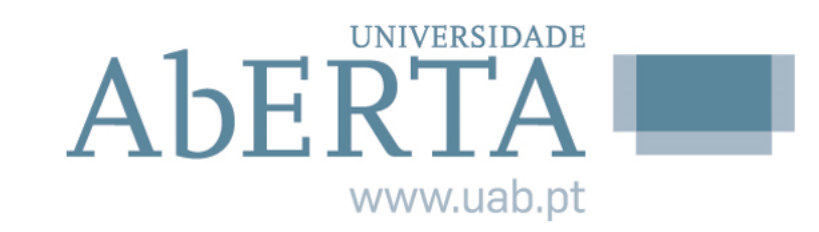

 $\blacksquare$ 

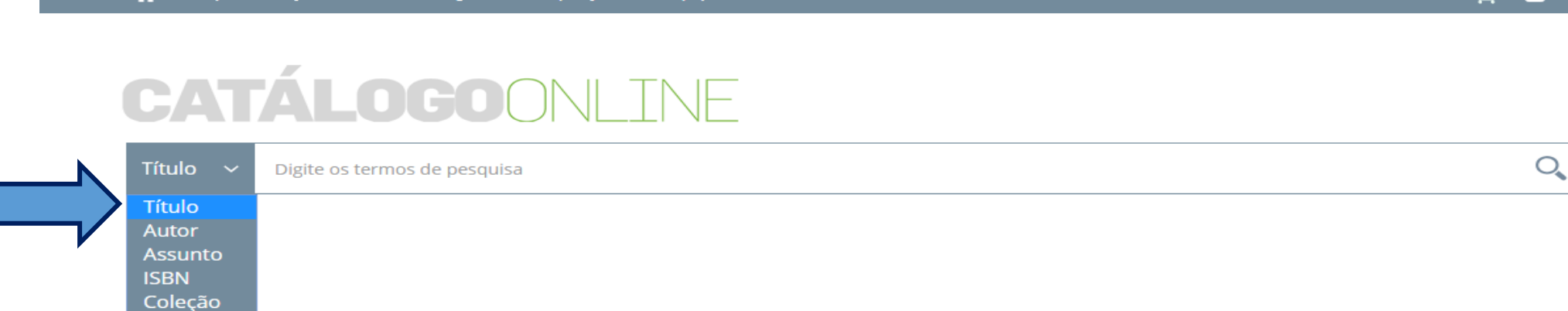

 $\overline{a}$ 

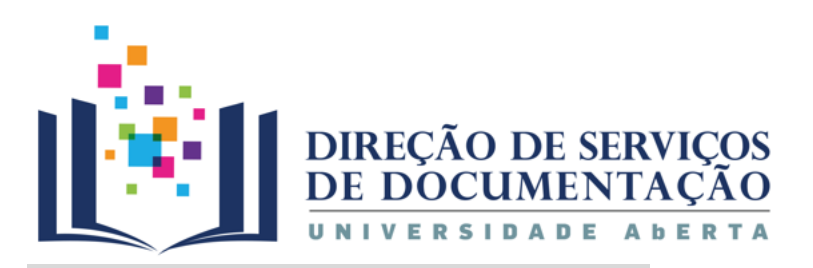

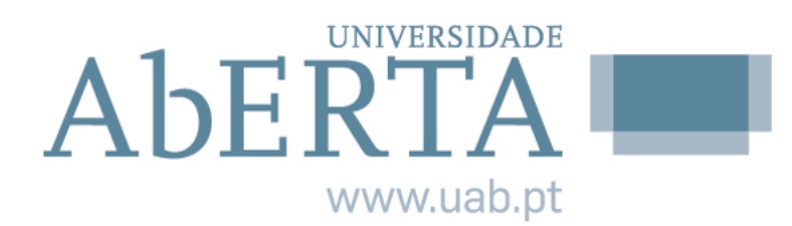

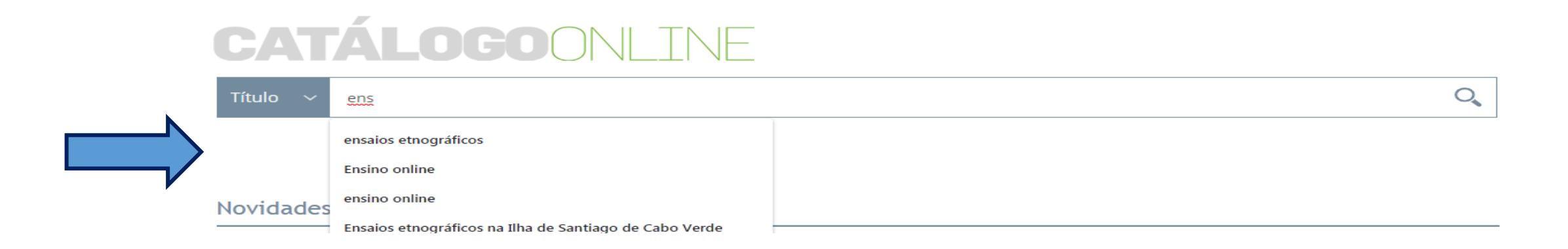

Selecionado o critério de pesquisa - Título – inserir o termo que pretende pesquisar

 $\overline{r}$  $\overline{a}$ Vão surgir palavras ou expressões (mais frequentes) que podem ajudar a definir o termo que procura

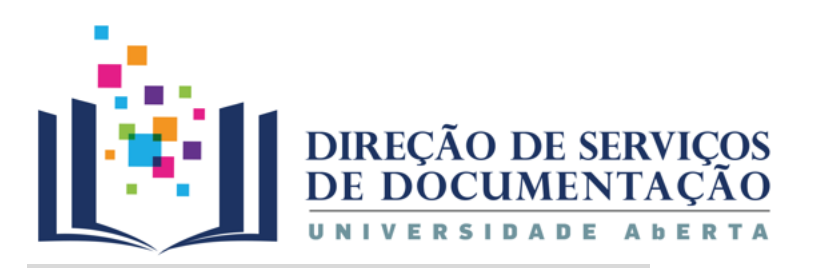

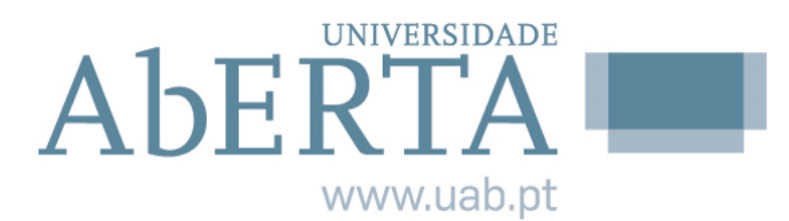

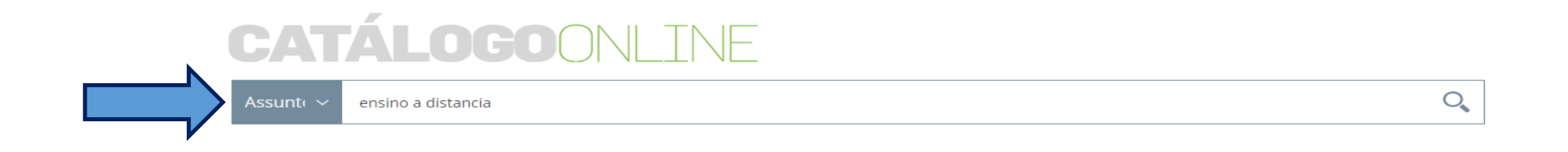

Selecionado o critério de pesquisa - Assunto - inserir o termo ou palavraschave que pretende encontrar

 $\overline{O}$ u<br>J O sistema vai procurar a expressão introduzida, apenas no campo Assunto

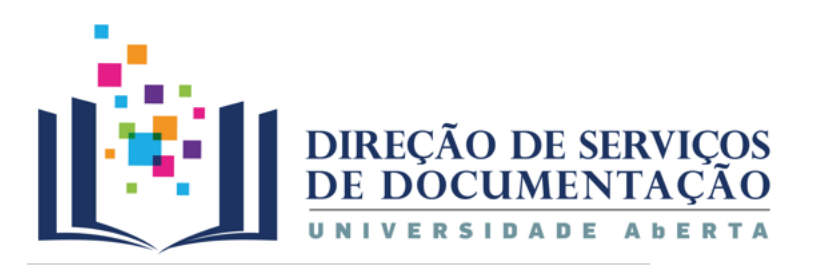

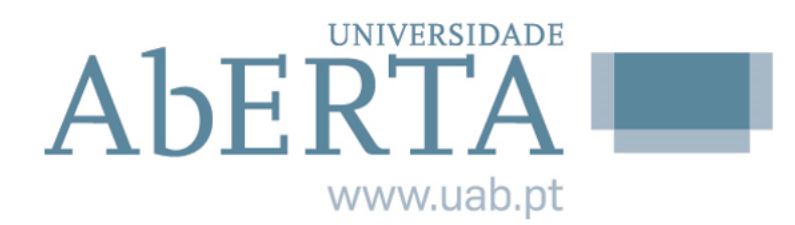

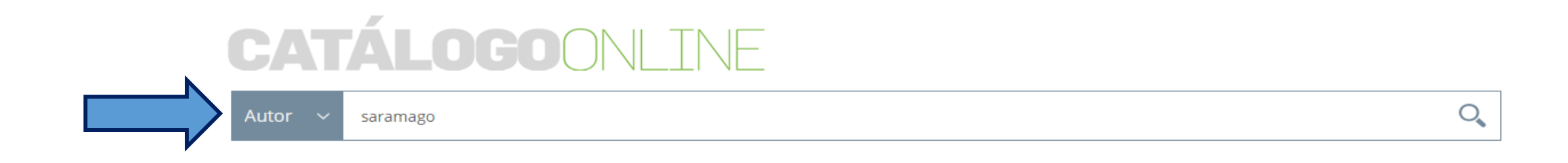

#### Selecionado o critério de pesquisa - Autor - inserir o nome do autor

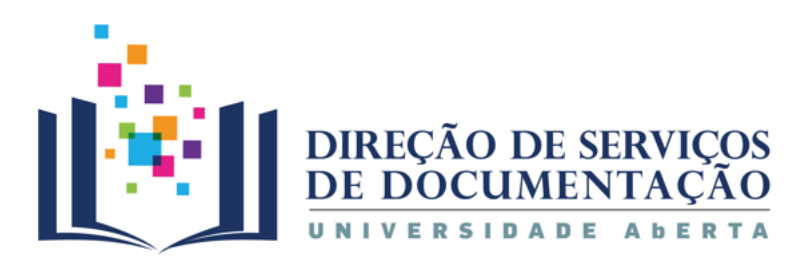

### **Resultados**

**Título** 

ensino à distância

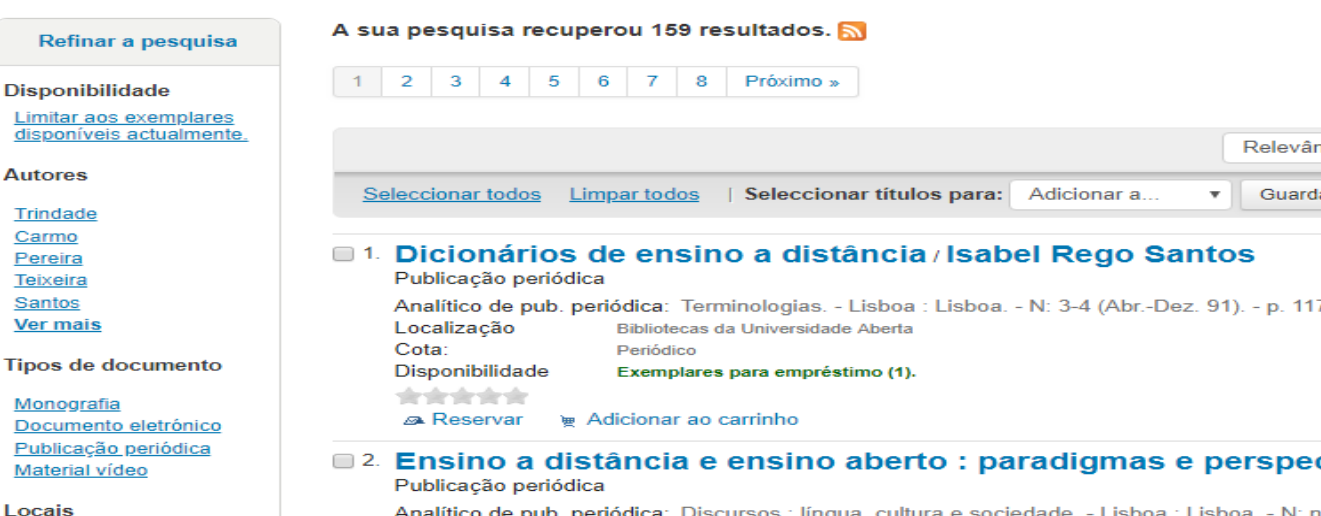

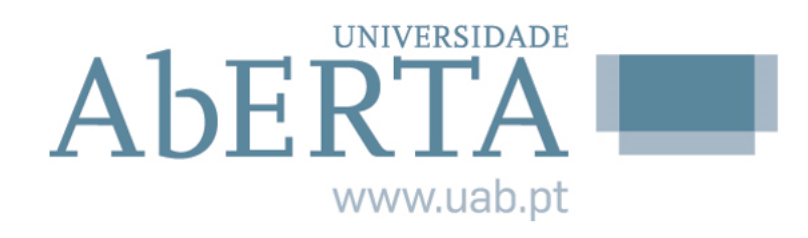

**Os resultados são apresentados em listas de vinte registos por página.**

Para visualizar os restantes registos, deverá clicar no número correspondente à página seguinte / ou anterior, se pretender voltar atrás na lista de referências. ef

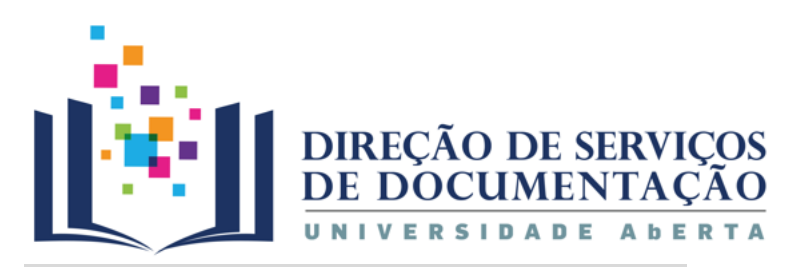

Al | Pesquisa avançada | Índices | Sugestões de aquisição | Mais populares

#### Pesquisar por:

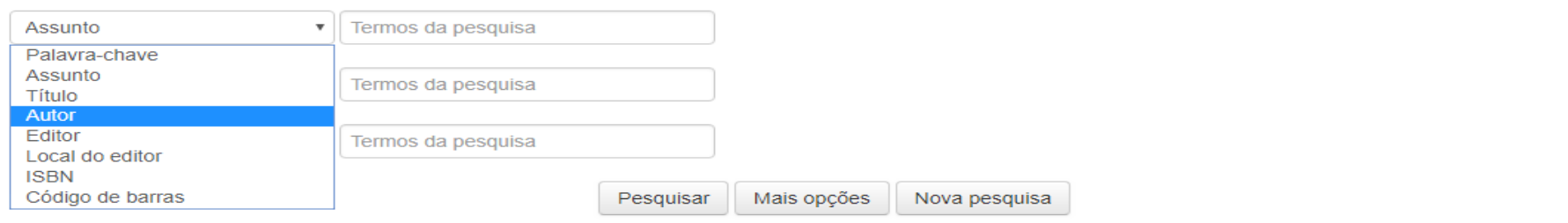

➢ Pesquisar em vários campos em simultâneo

éi ➢ Cruzar critérios e termos de pesquisa

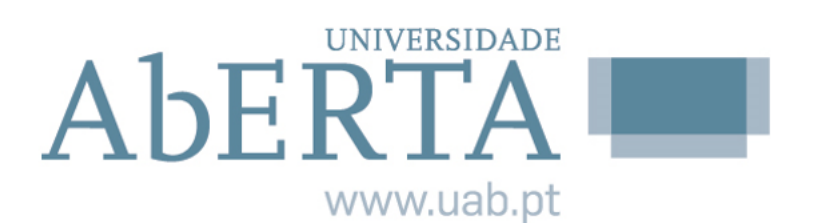

 $H = 2$ 

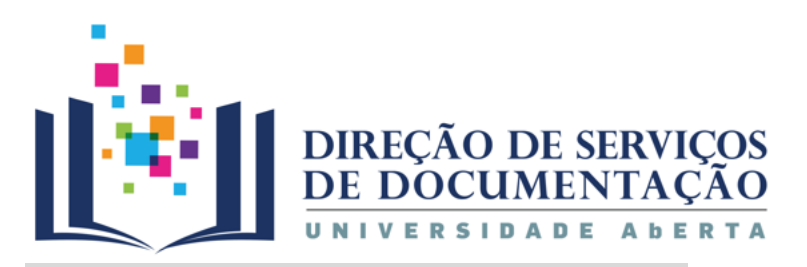

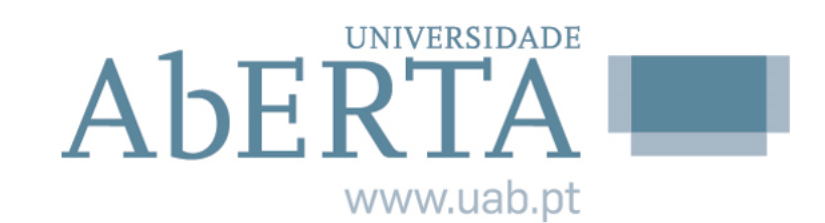

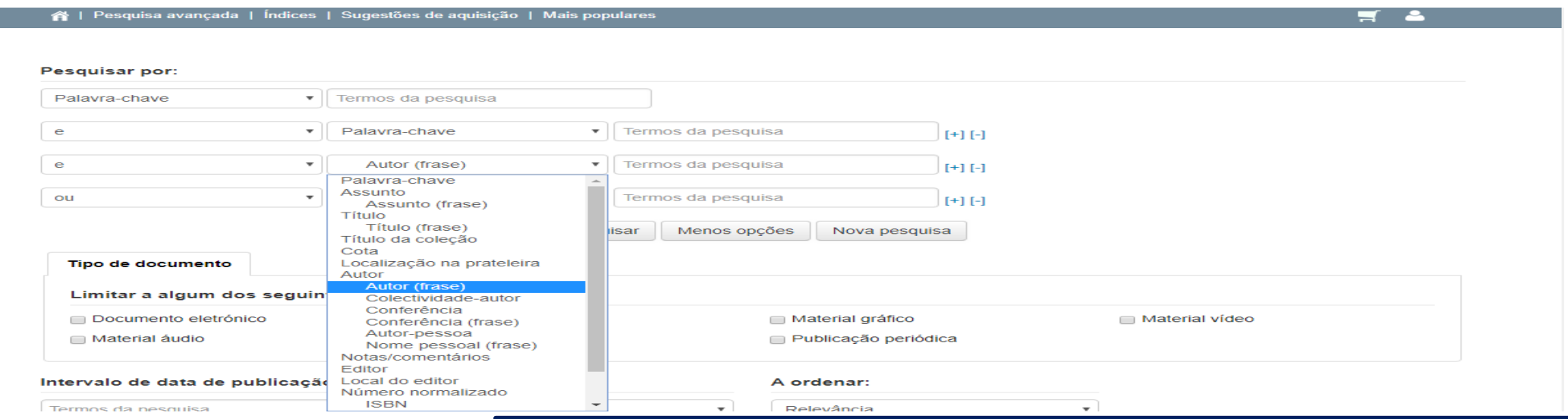

 $P$  $\zeta$ Para restringir a pesquisa a uma expressão mais exata, utilizar a opção – frase – associada ao termo de pesquisa

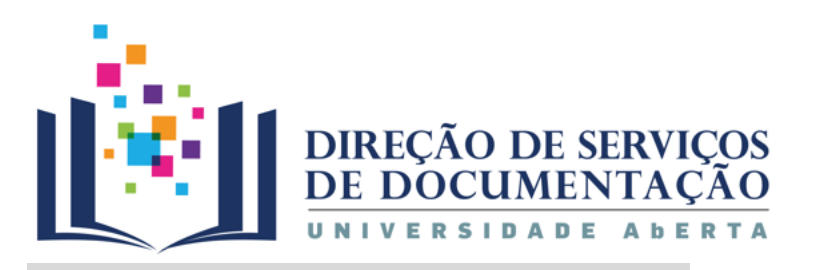

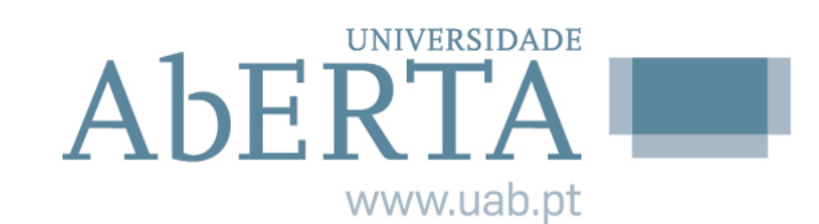

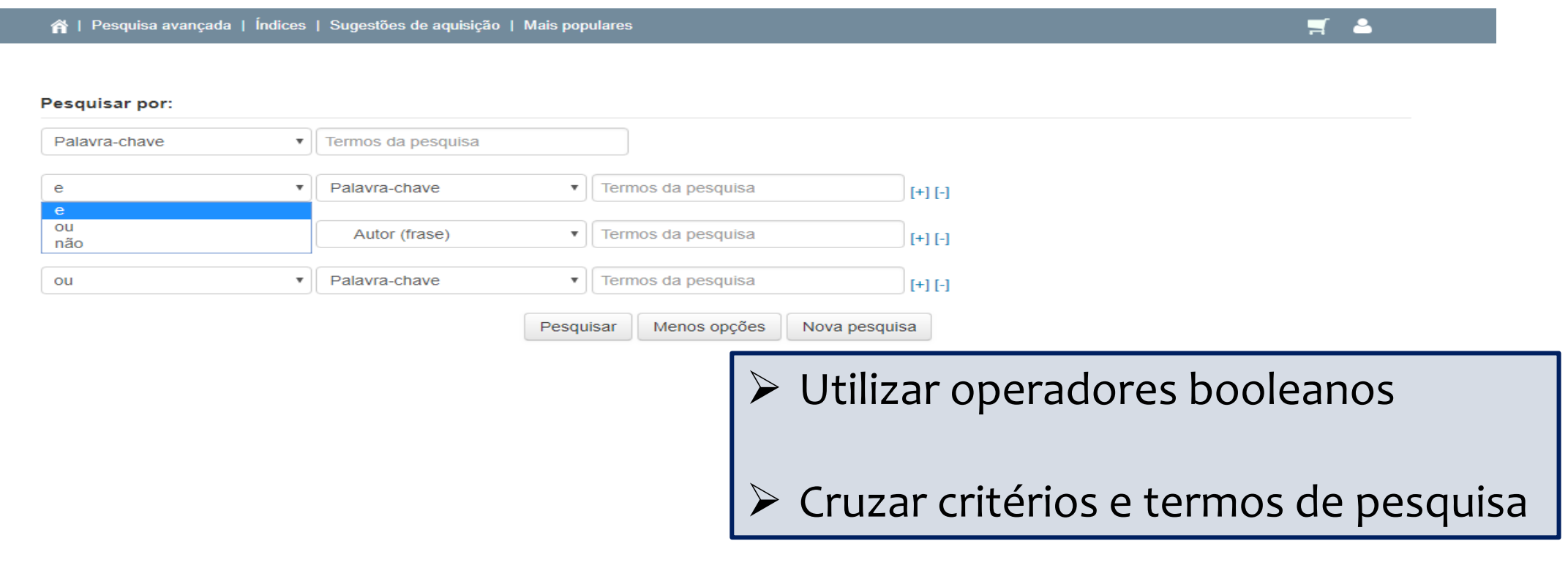

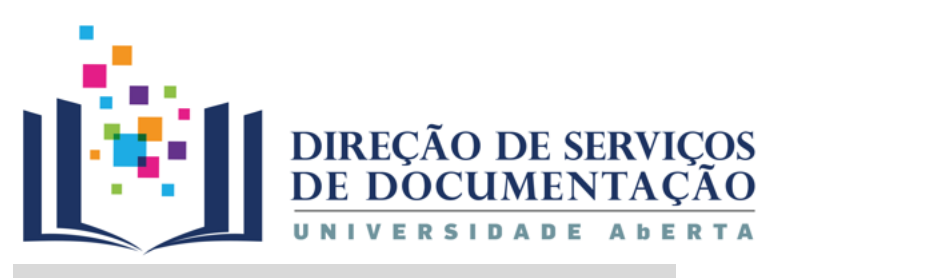

谷 | Pesquisa avançada | Índices | Sugestões de aquisição | Mais populares

#### Pesquisar por:

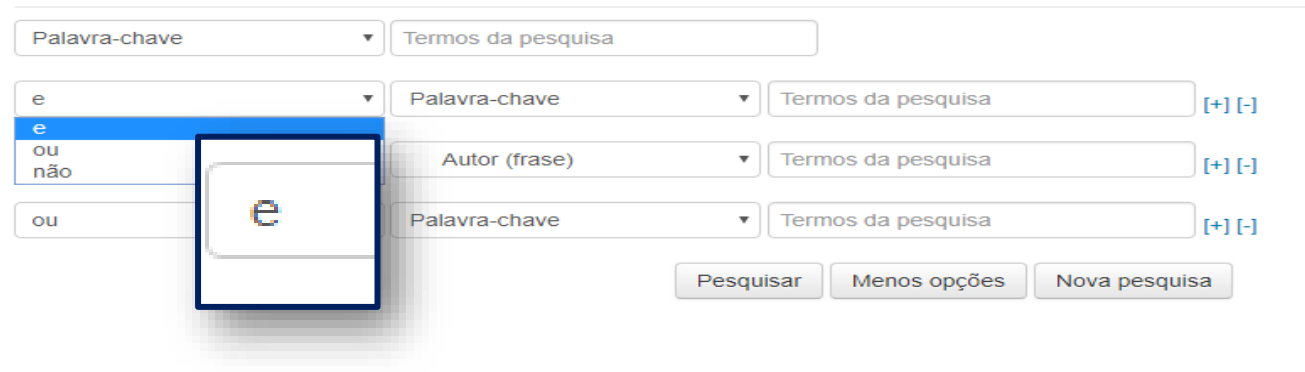

#### $\overline{a}$  $\overline{a}$ Pesquisa cruzando os critérios Autor e Assunto utilizando o operador booleano e

**UNIVERSIDADE** 

www.uab.pt

 $\blacksquare$ 

AbERTA

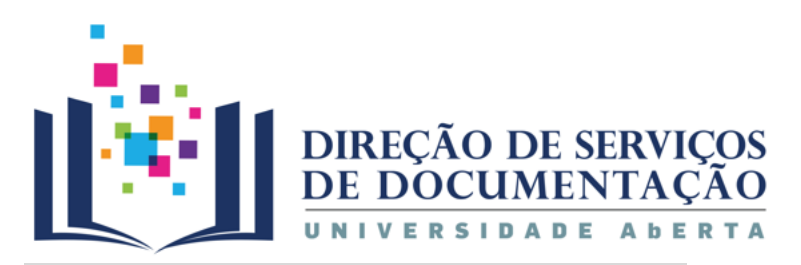

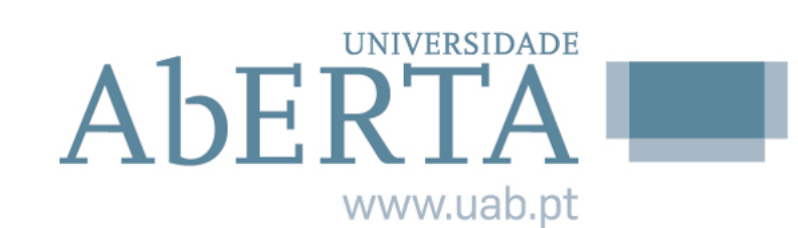

 $\blacksquare$ 

※ | Pesquisa avançada | Índices | Sugestões de aquisição | Mais populares

#### Pesquisar por:

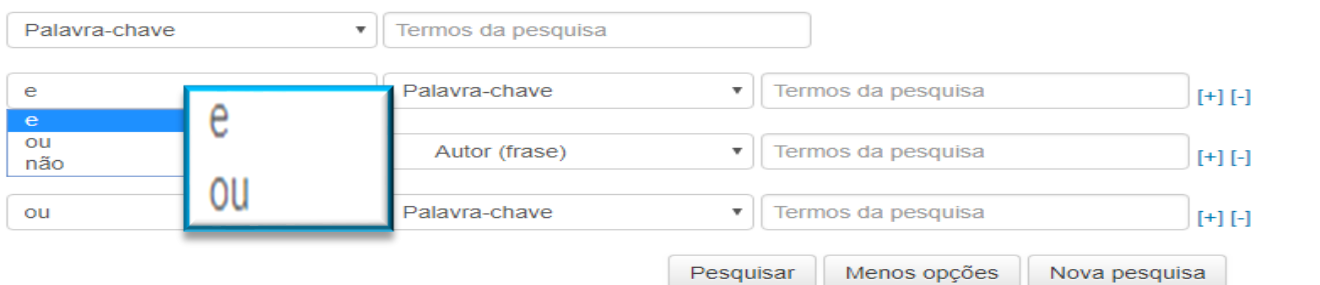

#### $\overline{b}$ os operadores booleanos e ou Pesquisa cruzando os critérios Autor e Assunto utilizando

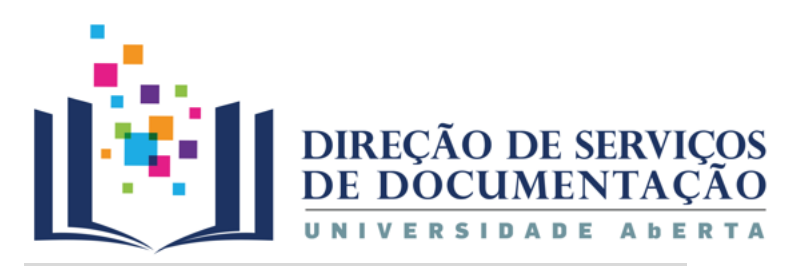

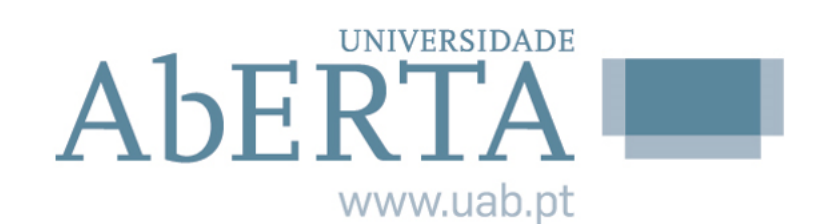

 $\mathbb{R}$  4

谷 | Pesquisa avançada | Índices | Sugestões de aquisição | Mais populares

Pesquisar por:

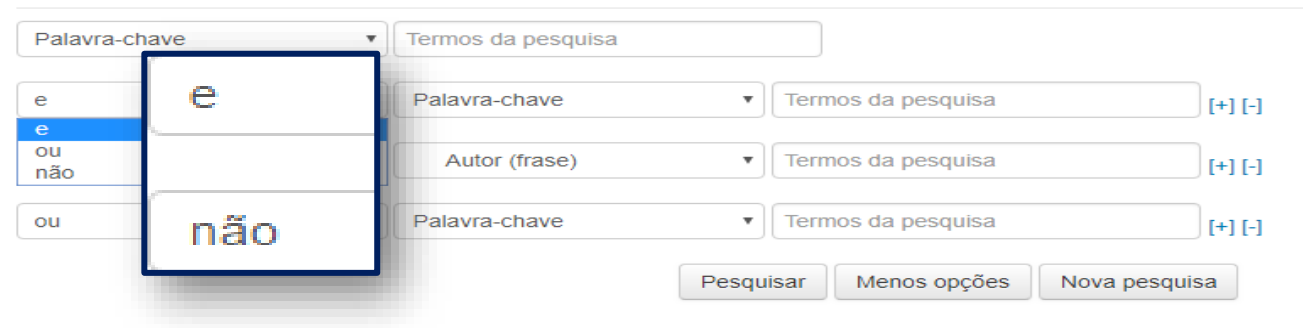

os operadores booleanos e não Pesquisa cruzando os critérios Autor e Assunto utilizando

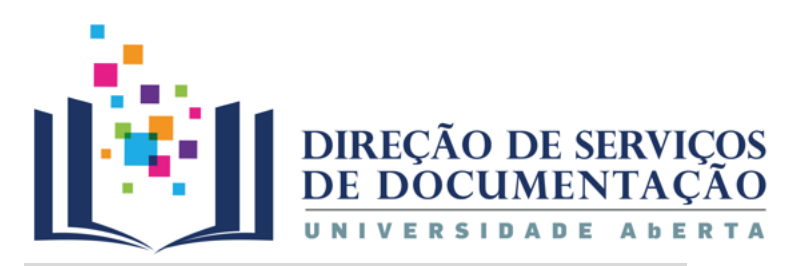

ntes | Pesquisa avançada | Índices | Sugestões de aquisição | Mais populares

#### Pesquisar por:

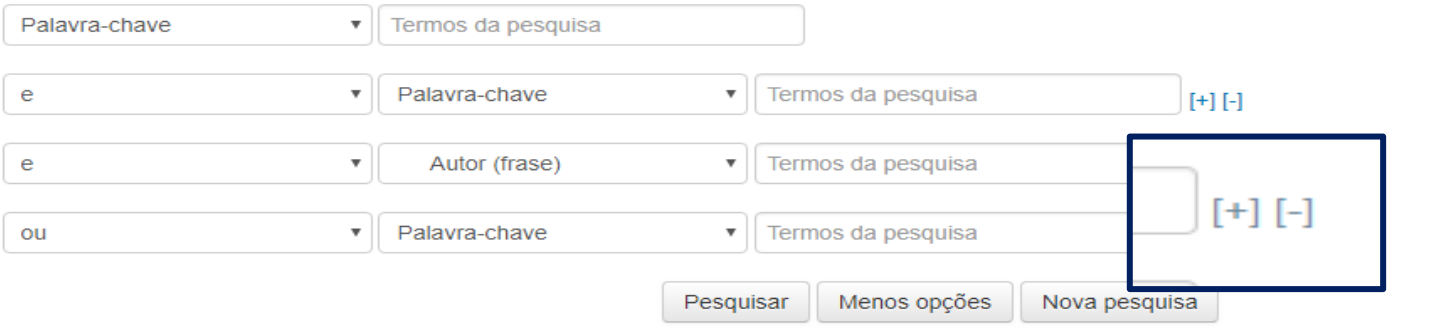

#### $\frac{1}{10}$ Adicionar ou remover campos de pesquisa

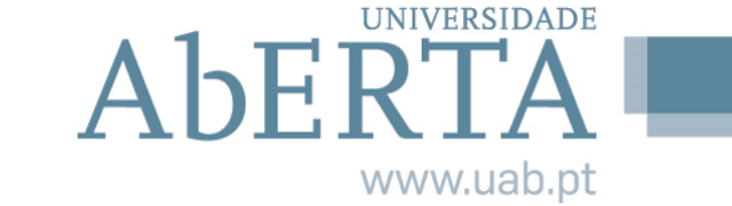

 $H =$ 

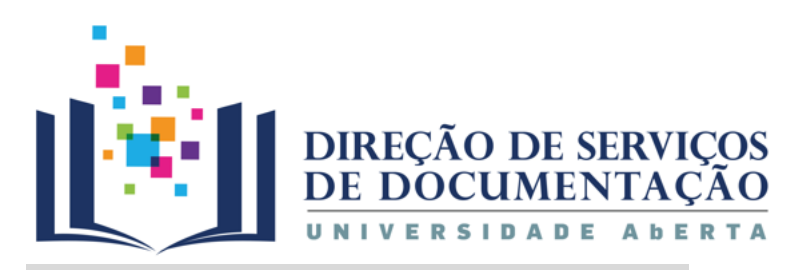

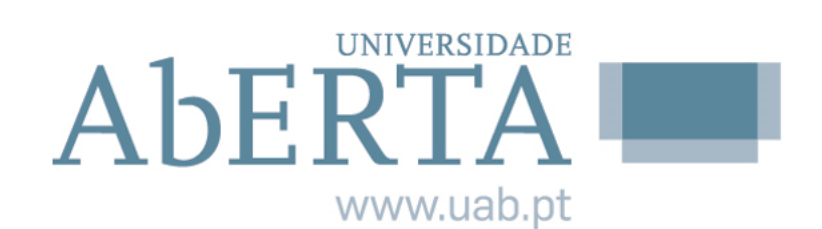

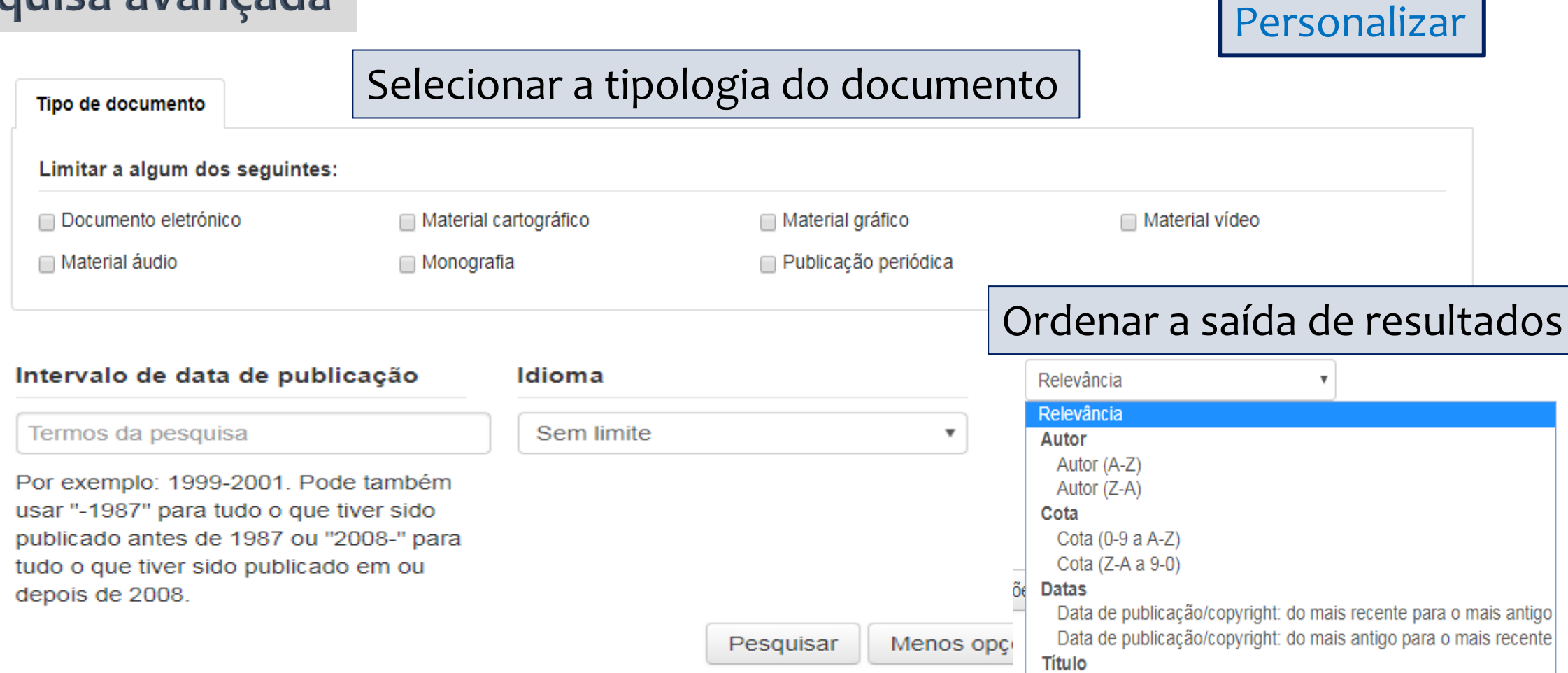

Título (A-Z)

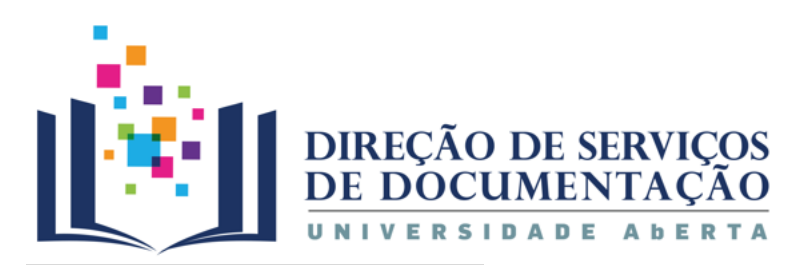

# **Resultados**

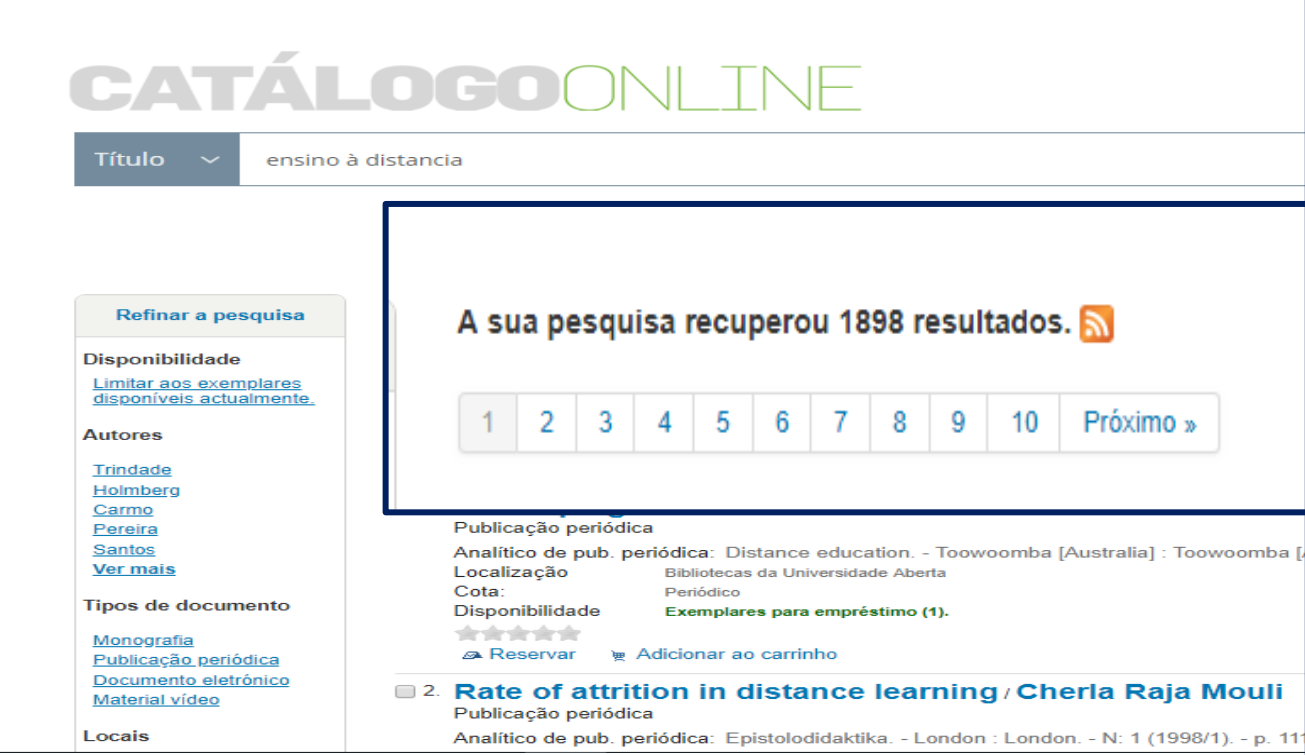

**UNIVERSIDADE** AbERTA www.uab.pt

**Os resultados são apresentados em listas de vinte registos numerados por página.**

Para visualizar os restantes registos, deverá clicar no número correspondente à página seguinte /ou anterior se pretender voltar atrás na lista de referências.

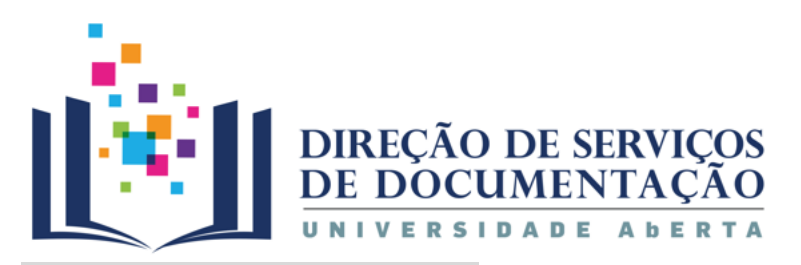

### **Resultados**

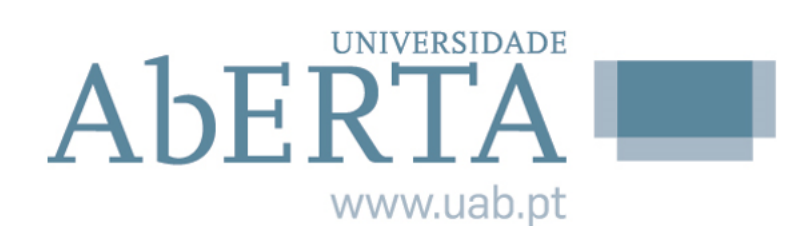

# **CATÁLOGOONLINE**

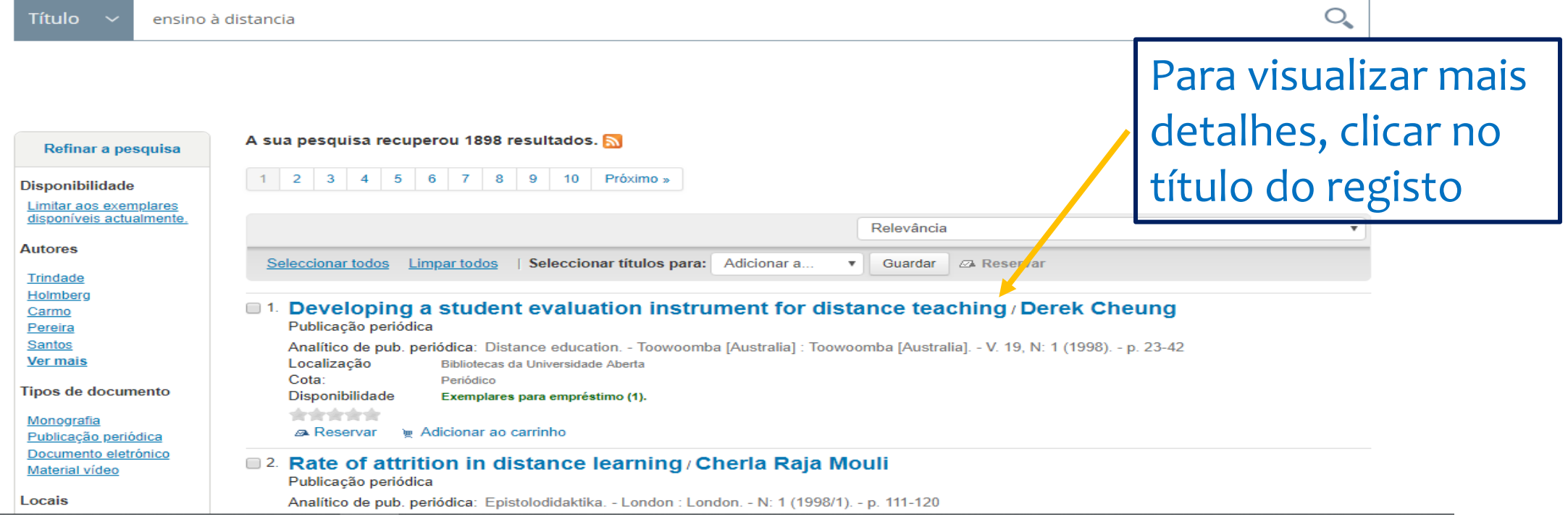

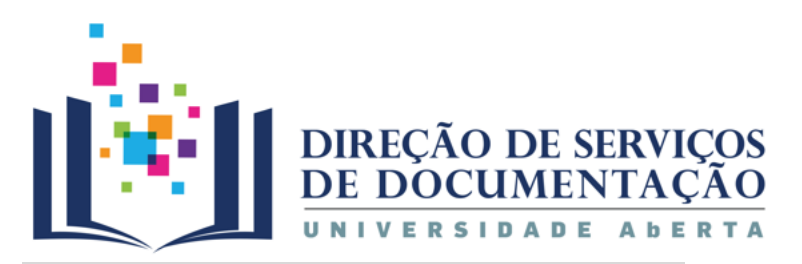

# Detalhes do registo

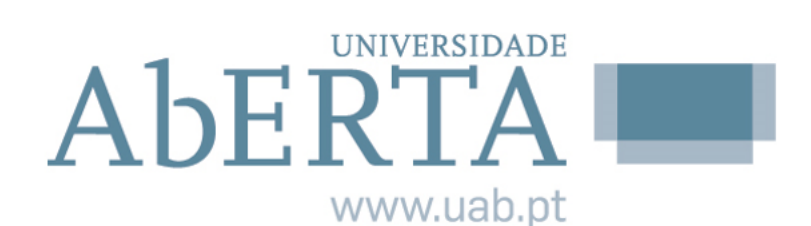

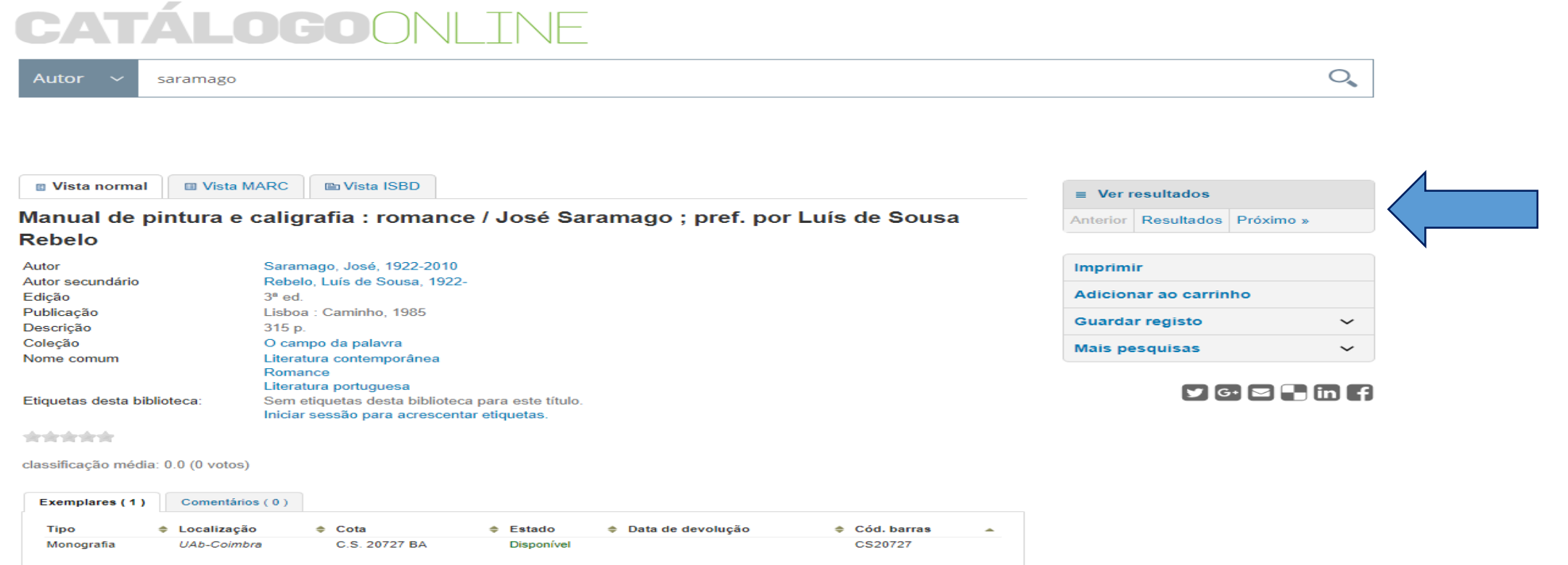

#### Organização dos dados e da informação

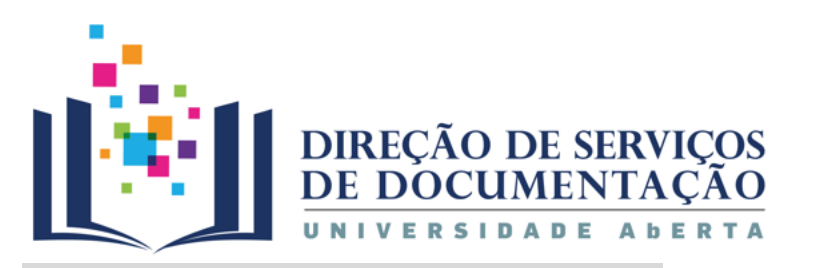

## **Guardar pesquisas**

**UNIVERSIDADE** AbERTA w.uab.pt  $\P$  0  $\blacktriangle$ 

 $\mathcal{O}_{\mathbf{C}}$ 

谷 | Pesquisa avançada | Índices | Sugestões de aquisição | Mais populares

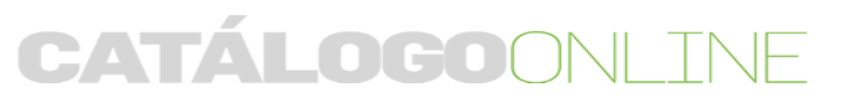

Autor saramago

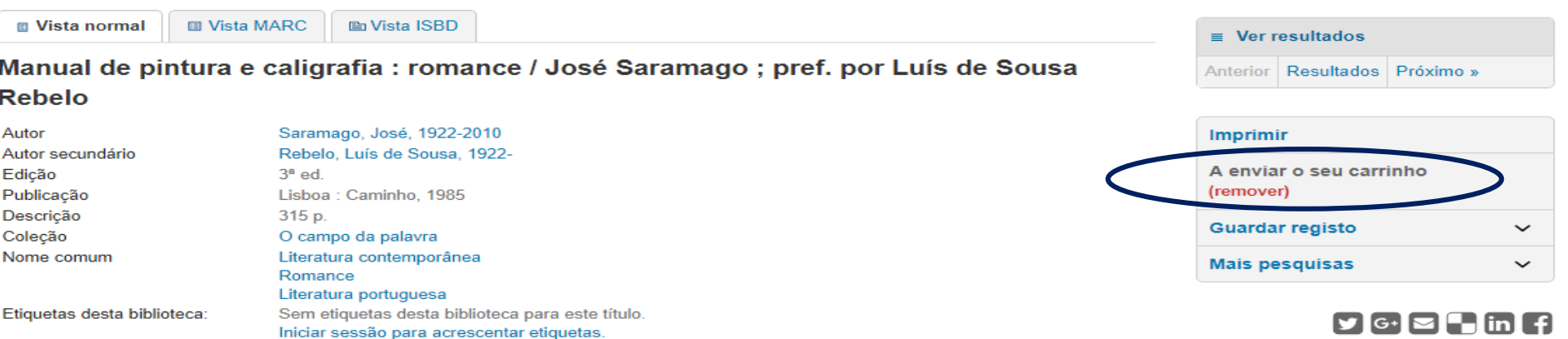

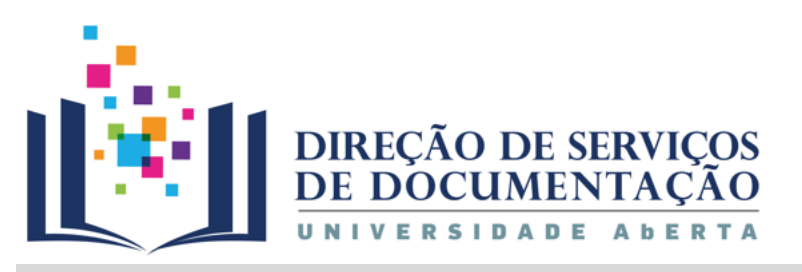

# Organizar a informação

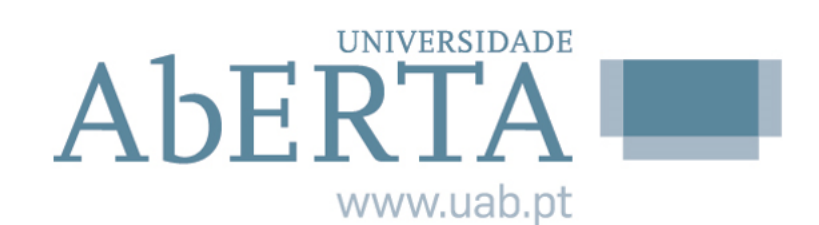

# $\blacksquare$

#### o meu sumário

as minhas multas

os meus detalhes pessoais

os meus consentimentos

as minhas tags

alterar a minha palavrapasse

meu histórico de pesquisas

o meu histórico de leitura

as minhas sugestões de aquisição

as minhas mensagens

as minhas listas

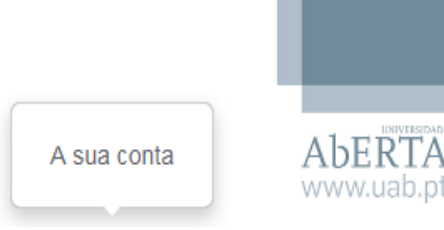

#### **Listas**

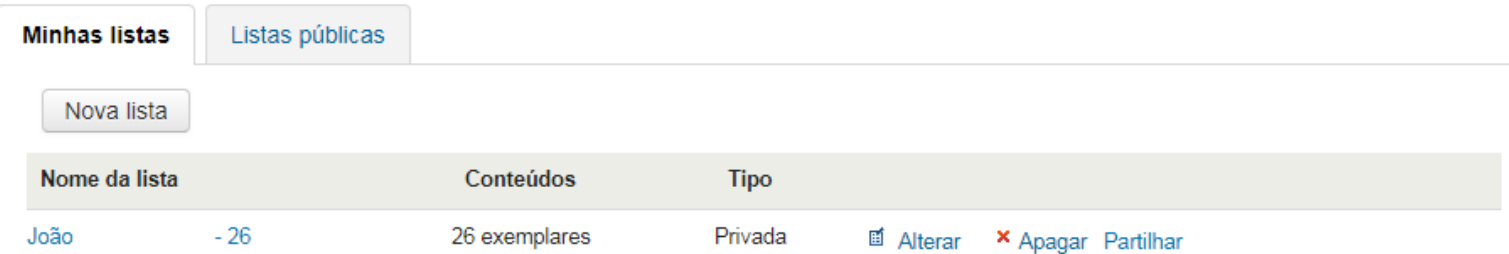

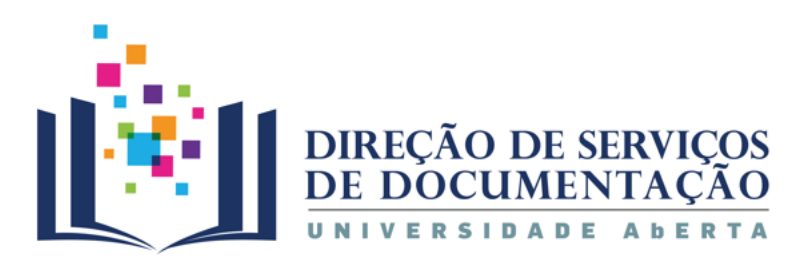

# Pesquisa mais avançada

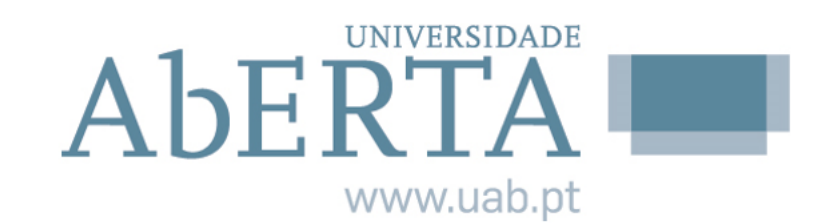

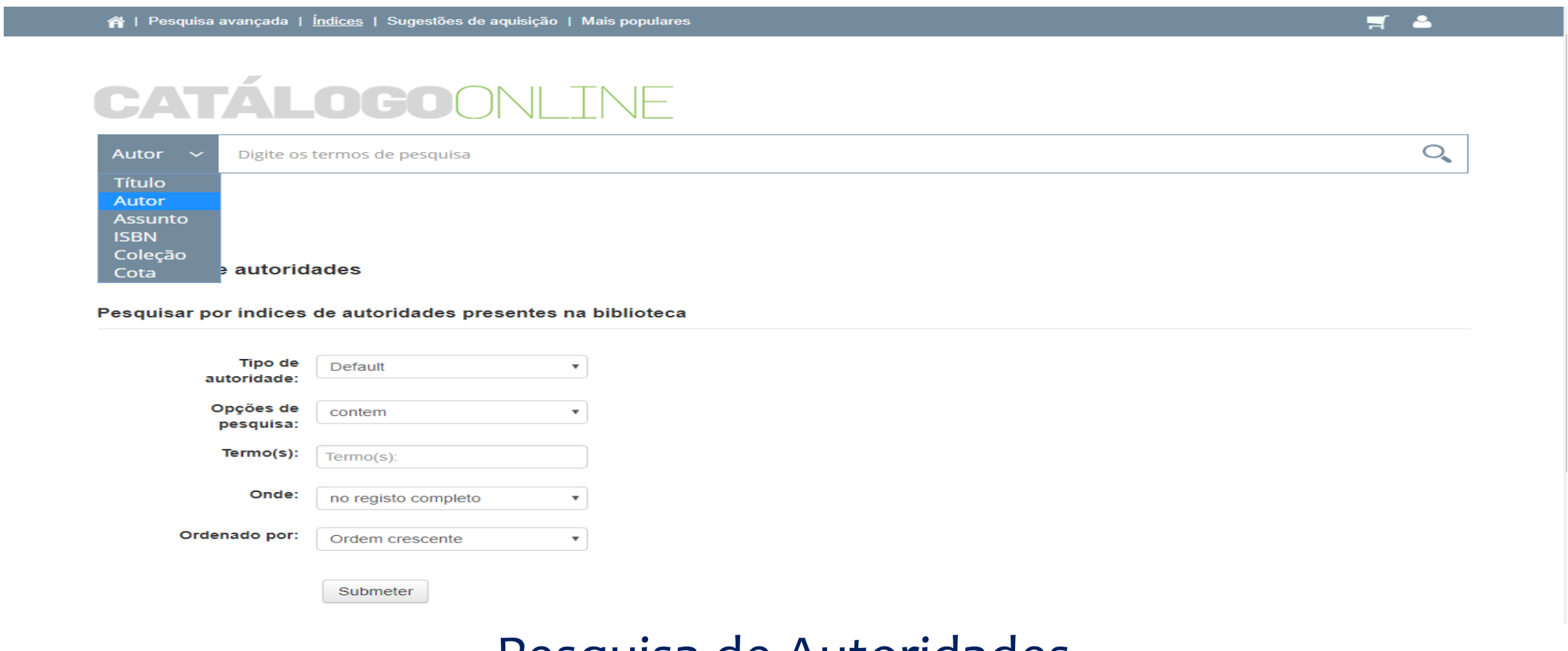

#### Pesquisa de Autoridades

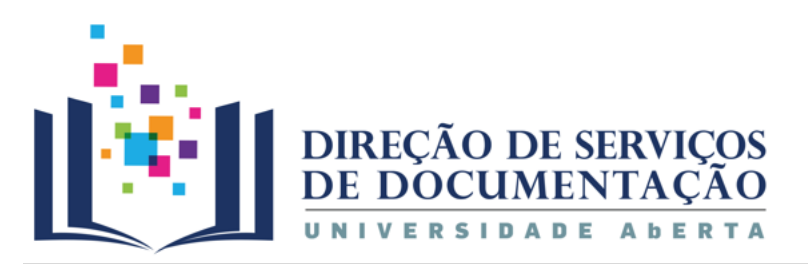

# Pesquisa mais avançada

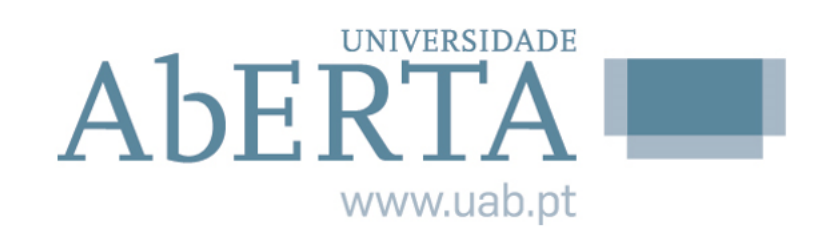

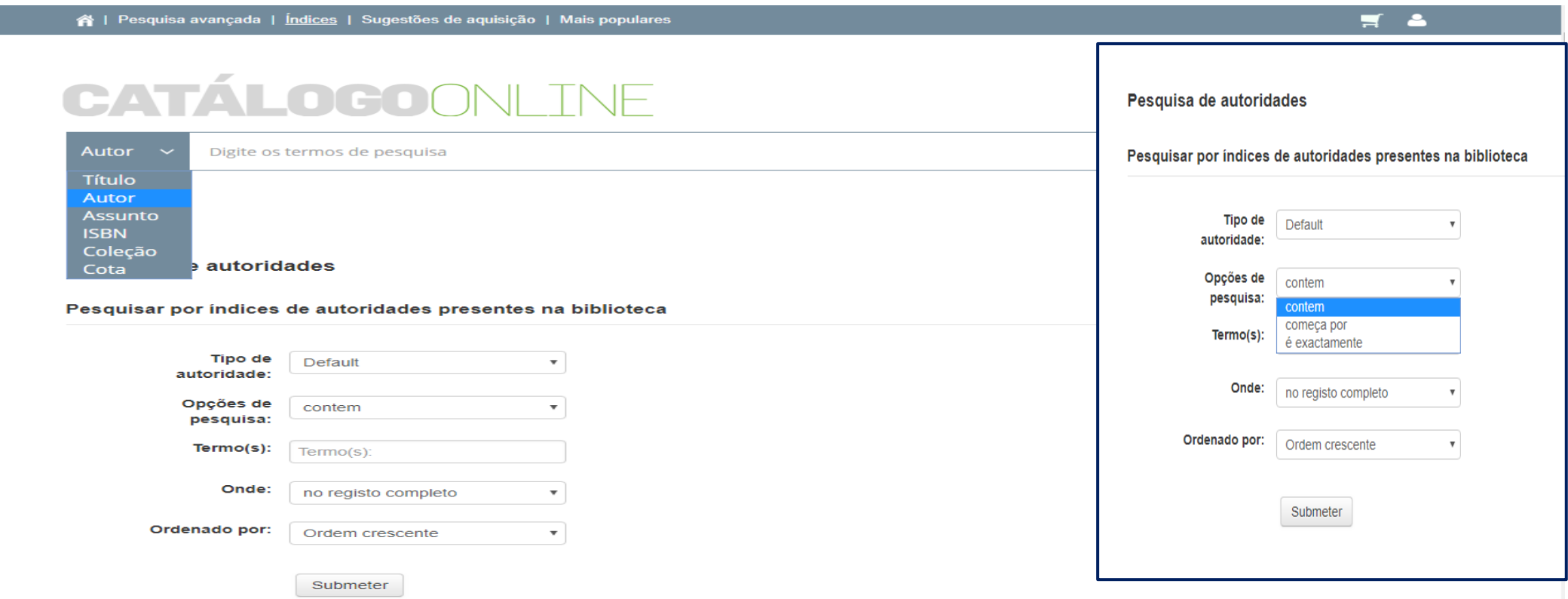

#### Pesquisa de Autoridades

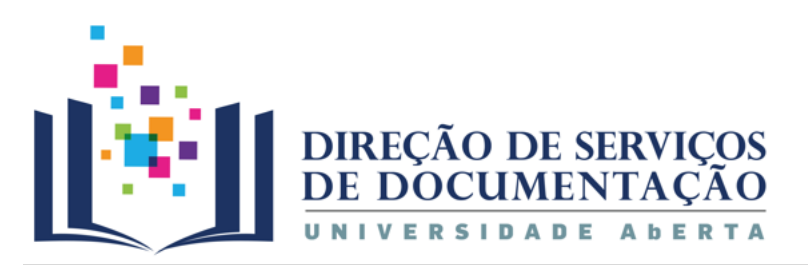

# Pesquisa mais avançada

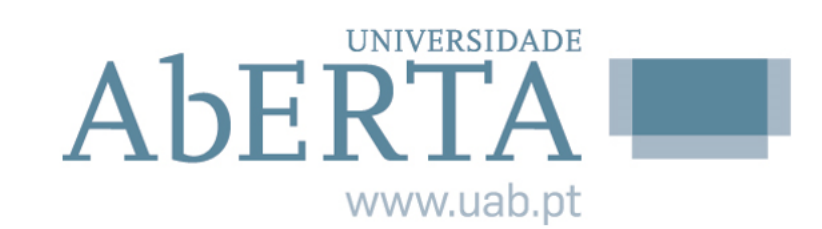

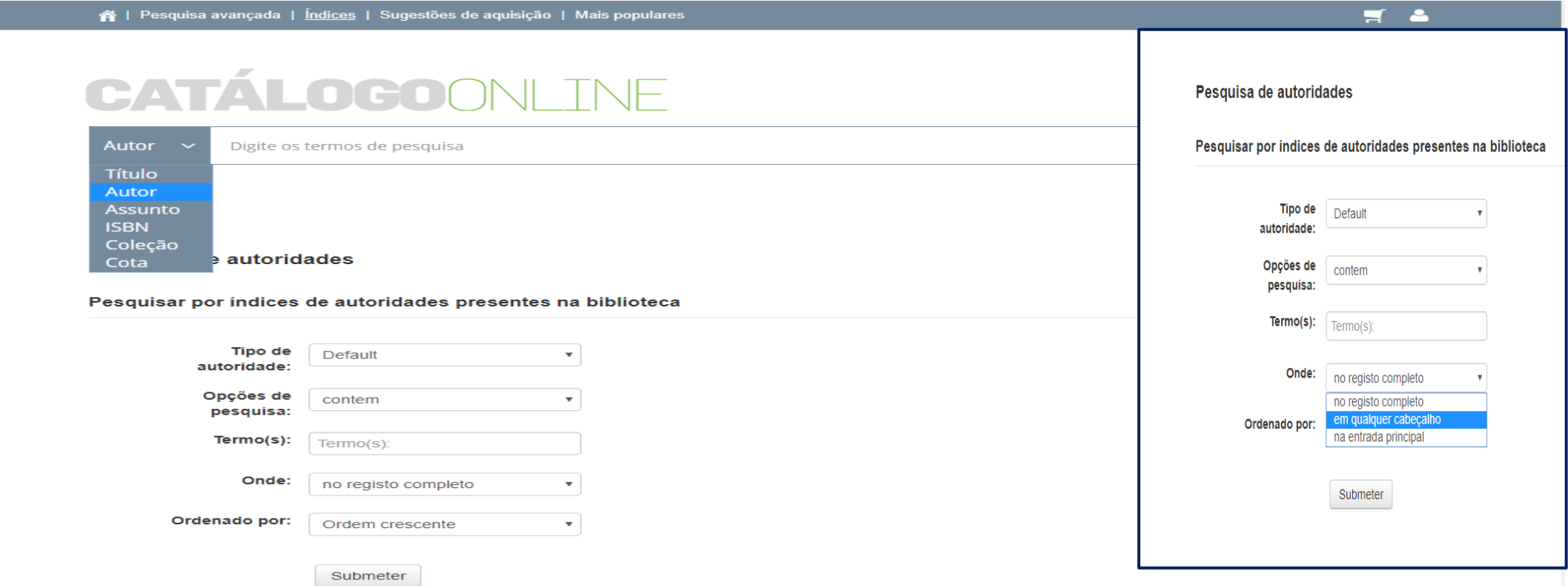

#### Pesquisa de Autoridades

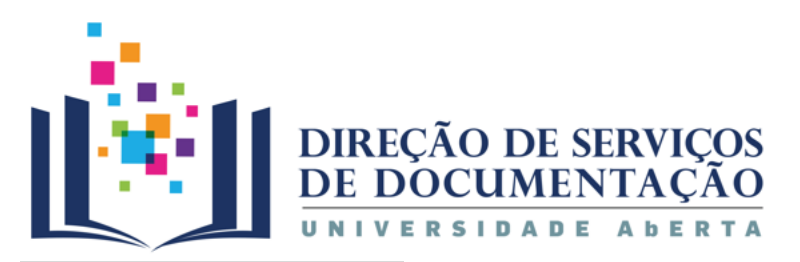

# Requisitar

#### **UNIVERSIDADE**  $A$ <sub>b</sub> $E$  $R$ www.uab.pt

### Documentos em suporte físico

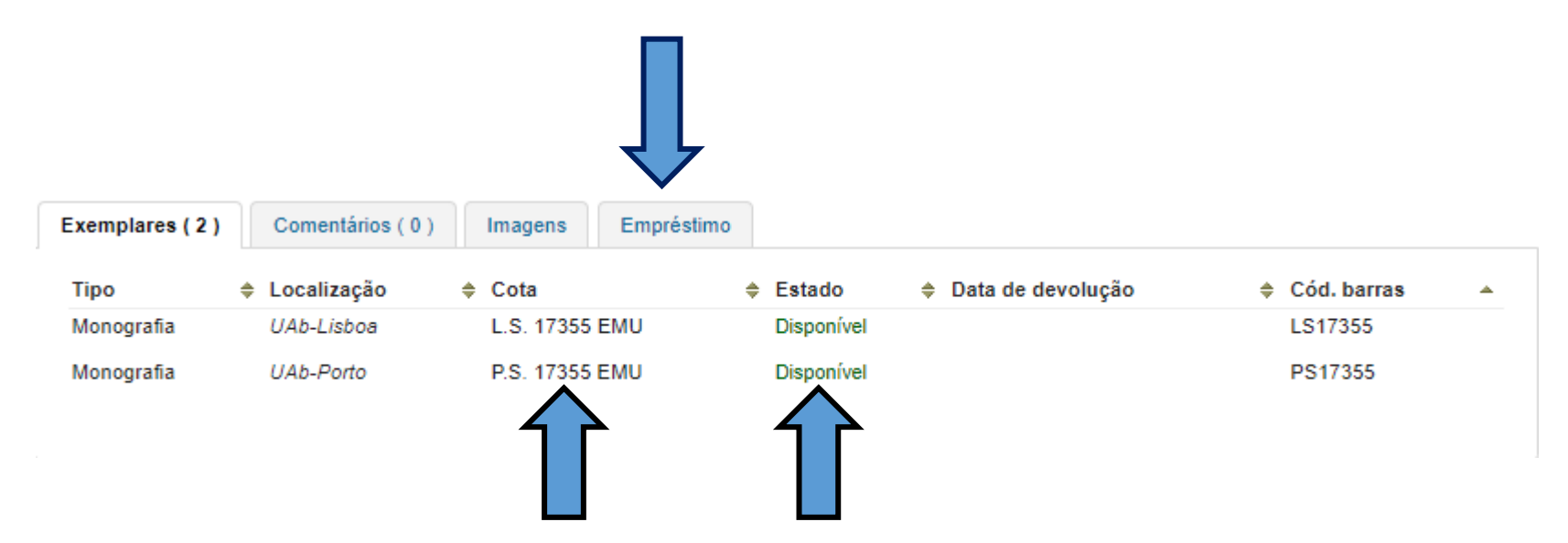

# Verificar a cota, o estado do documento e efetuar pedido de empréstimo

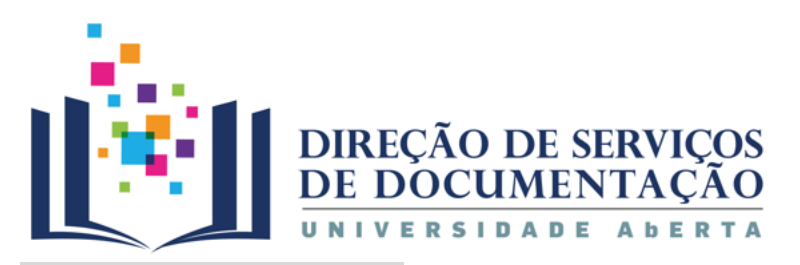

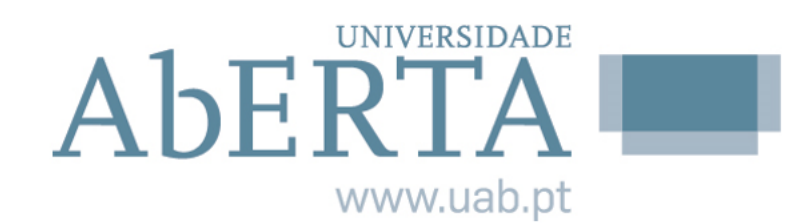

# Requisitar

### Documentos em suporte físico

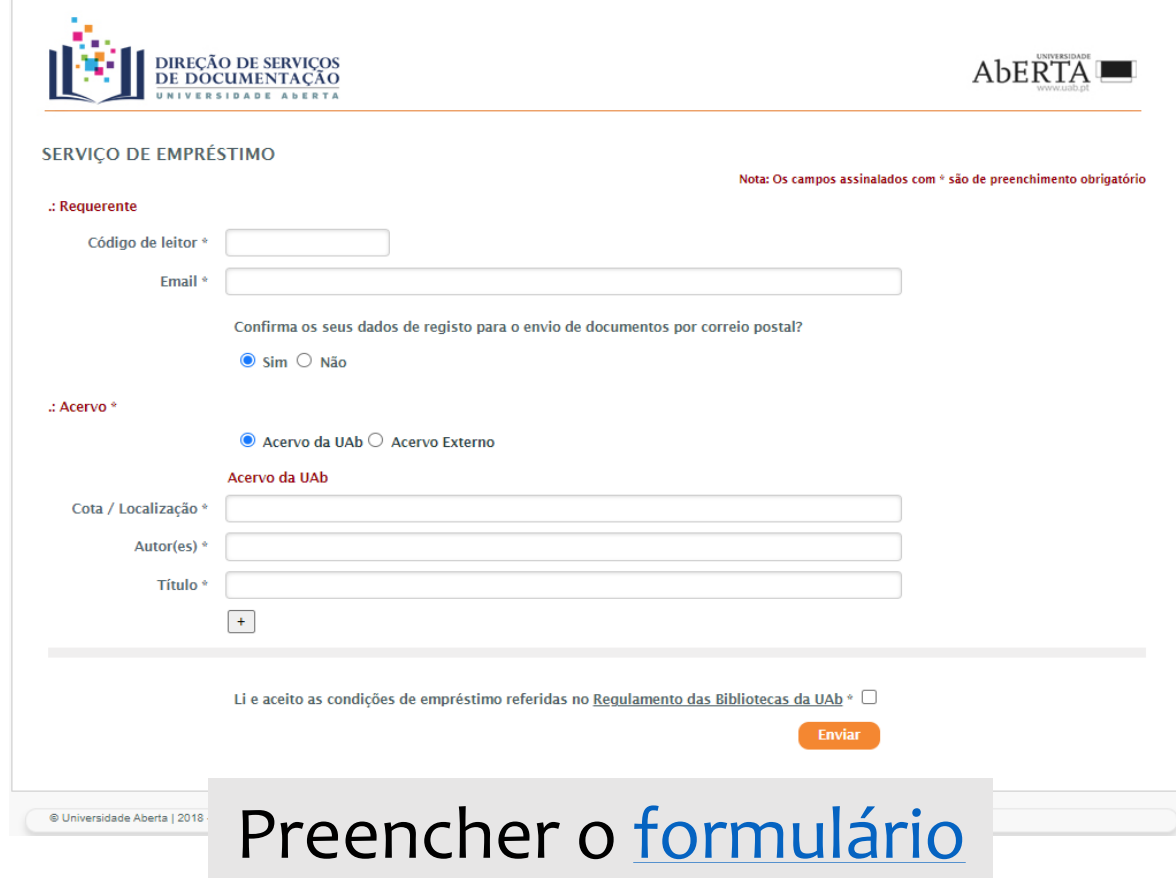

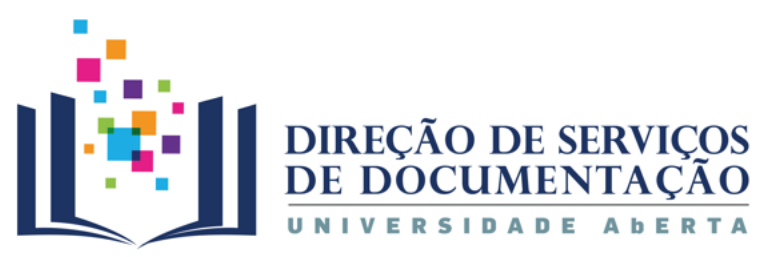

# Requisitar

#### **UNIVERSIDADE** AbERTA www.uab.pt

# Documentos em suporte físico

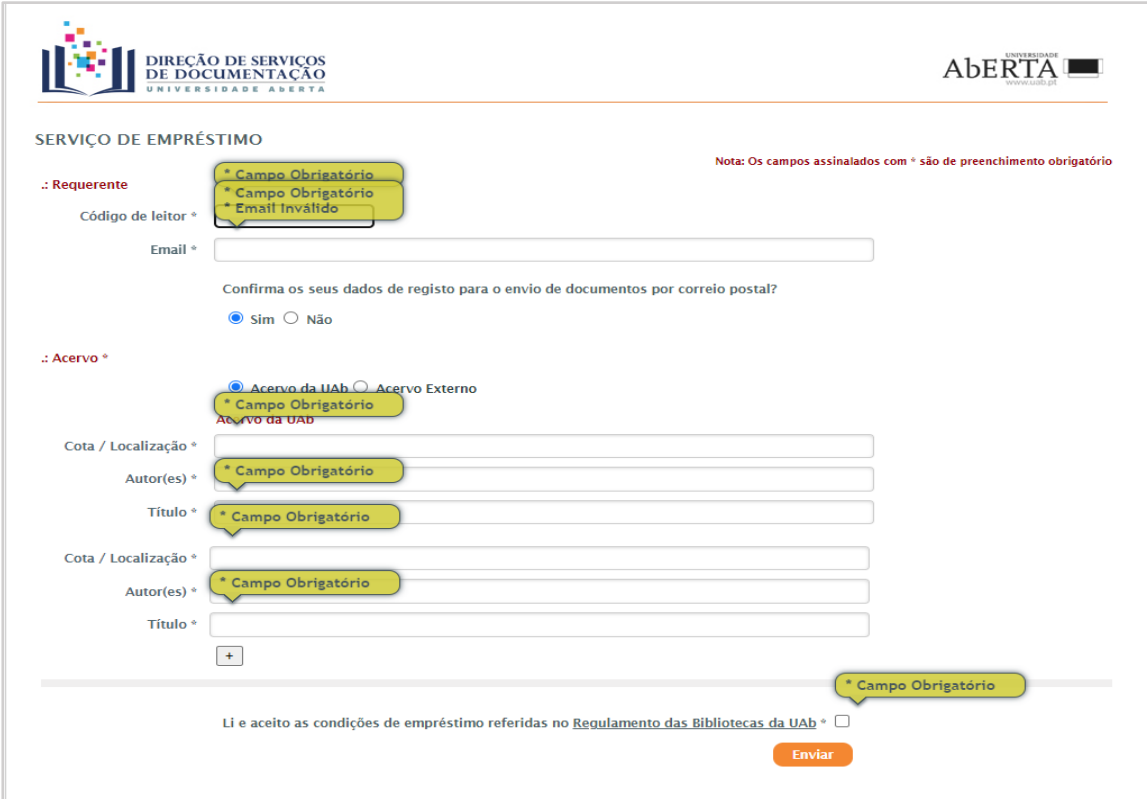

#### Preencher todos os campos

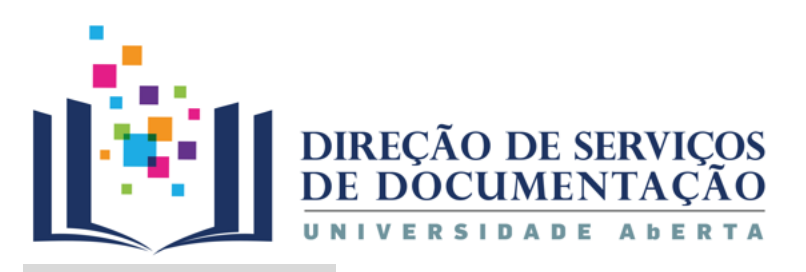

#### Renovar

#### **UNIVERSIDADE** AbERTA www.uab.pt

# Documentos em suporte físico

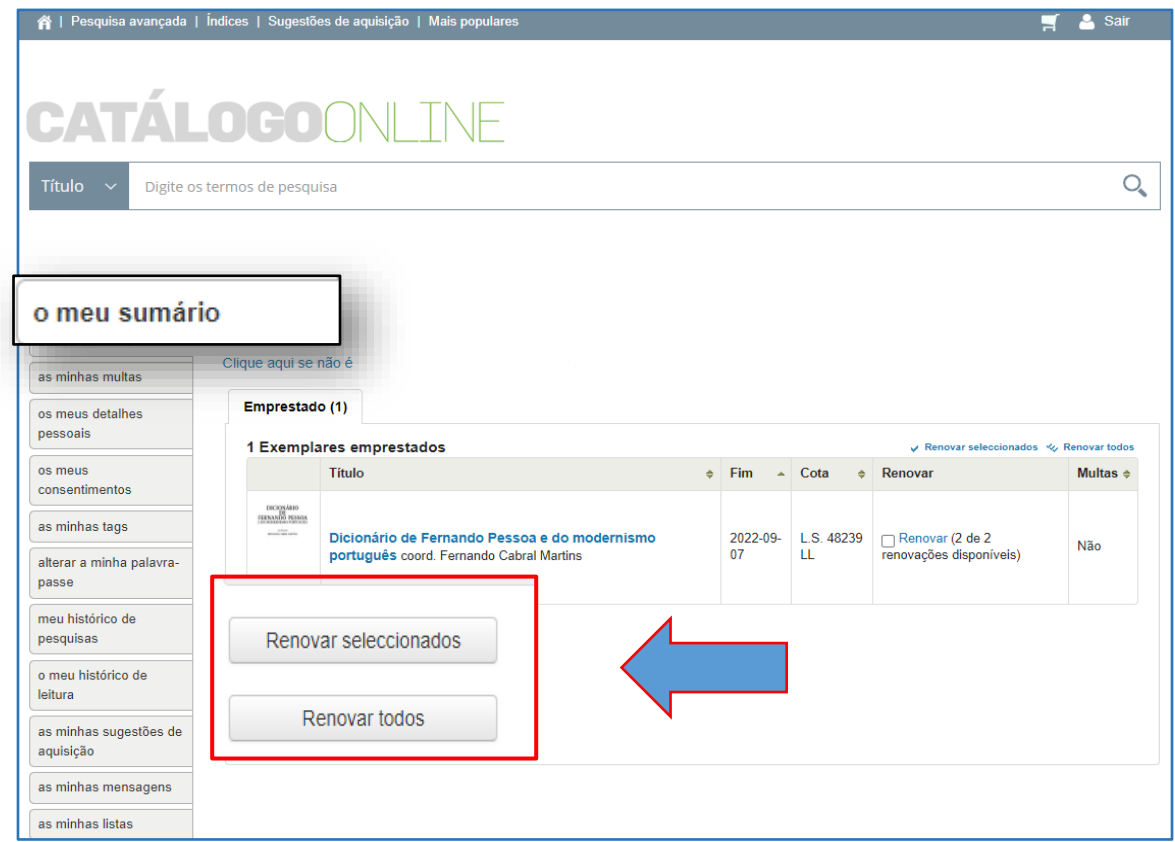

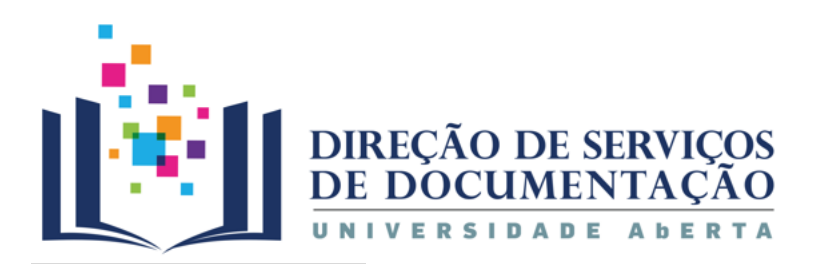

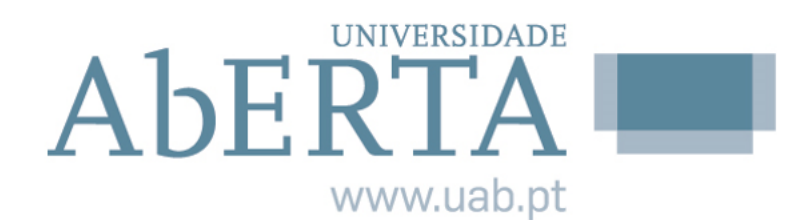

#### **Reservar**

### Documentos em suporte físico

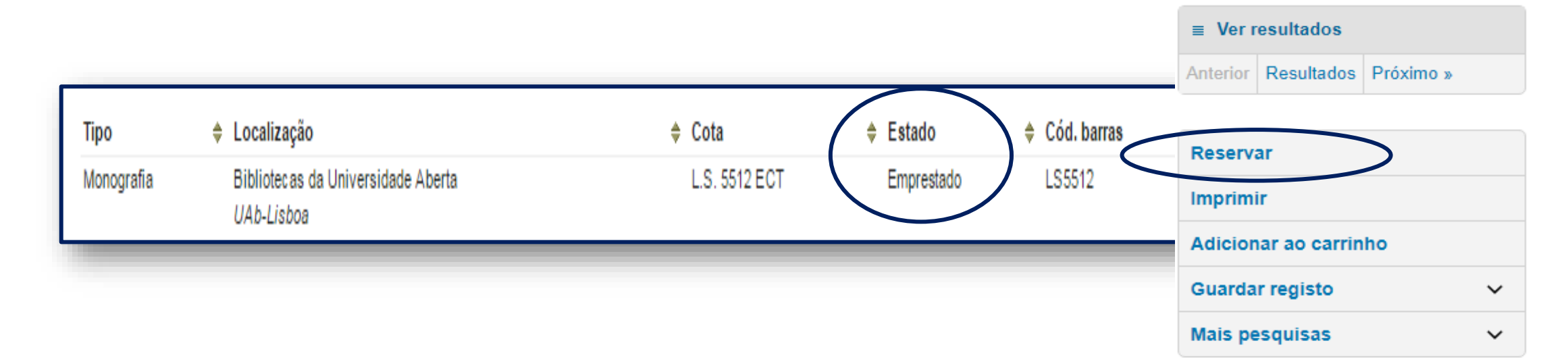

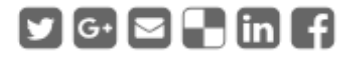

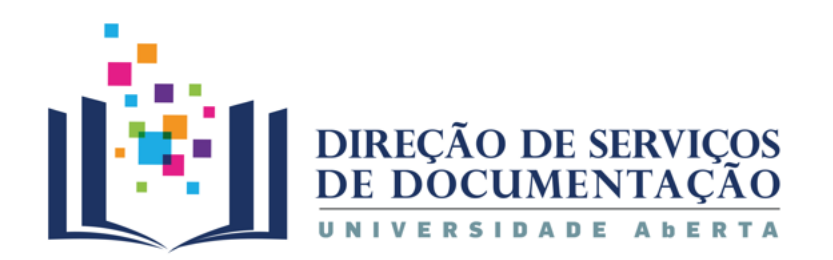

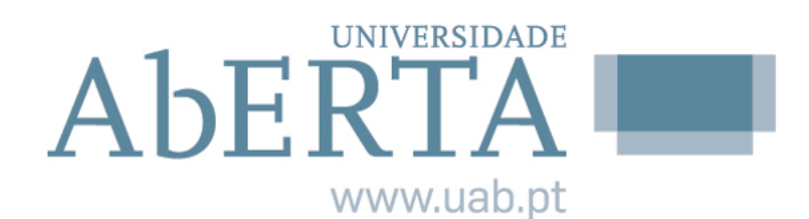

#### **Reservar**

# Documentos em suporte físico

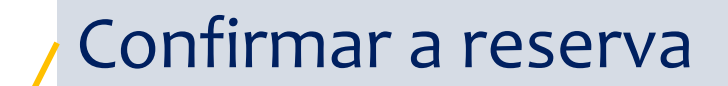

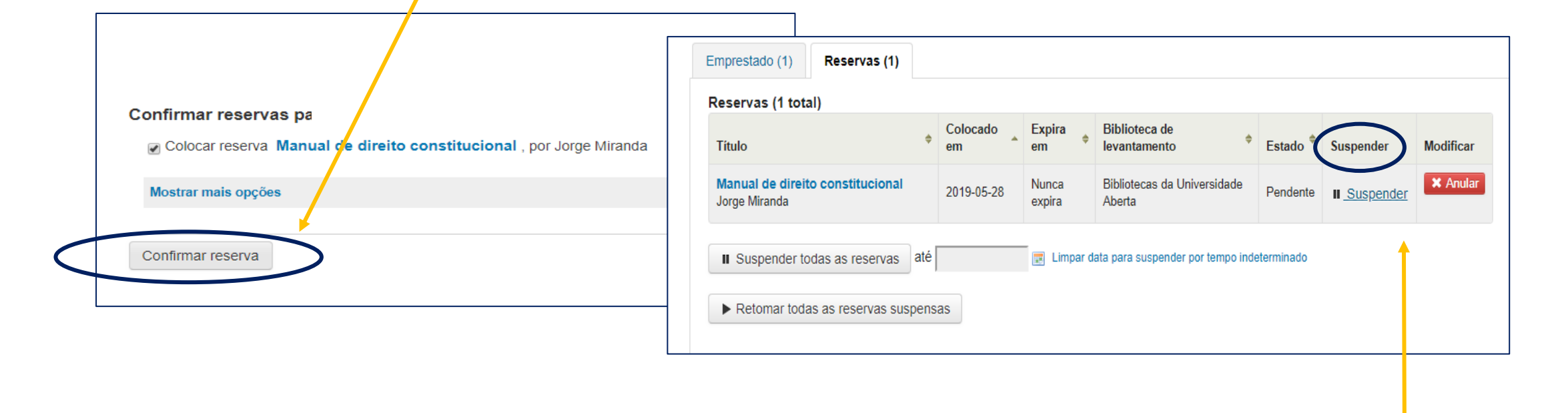

#### Suspender a reserva

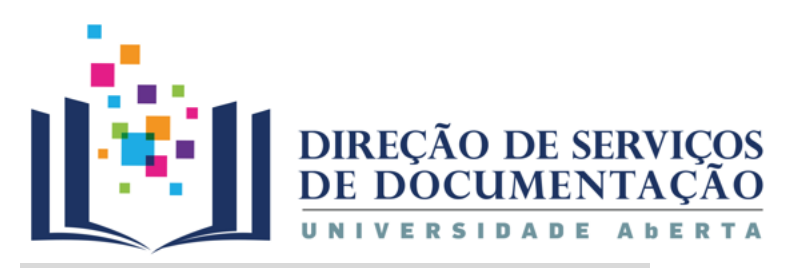

# **Requisitar ebooks**

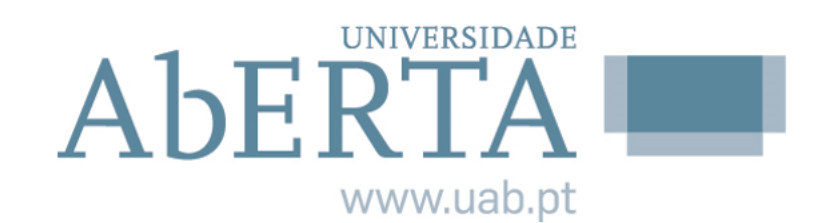

AbERTA www.uab.pt

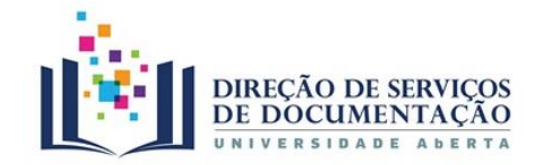

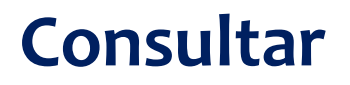

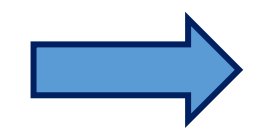

#### **Empréstimo digital**

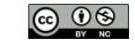

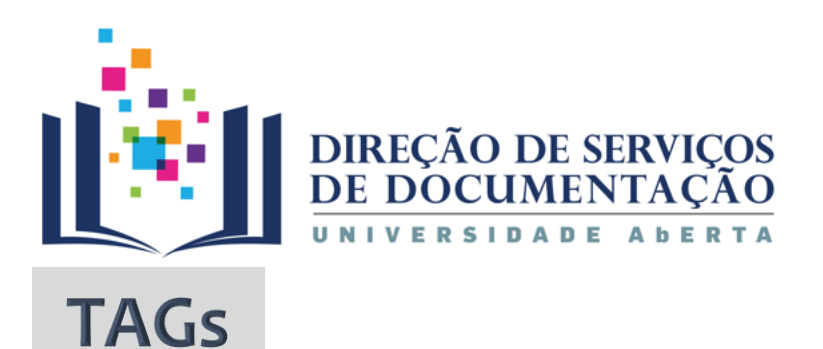

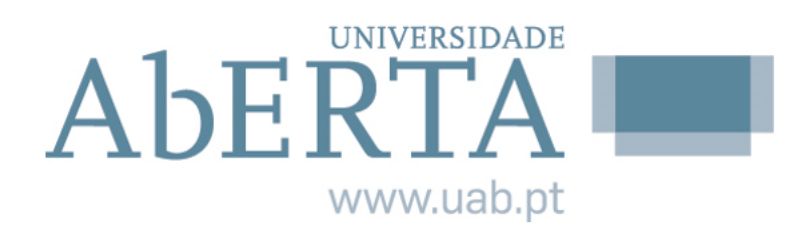

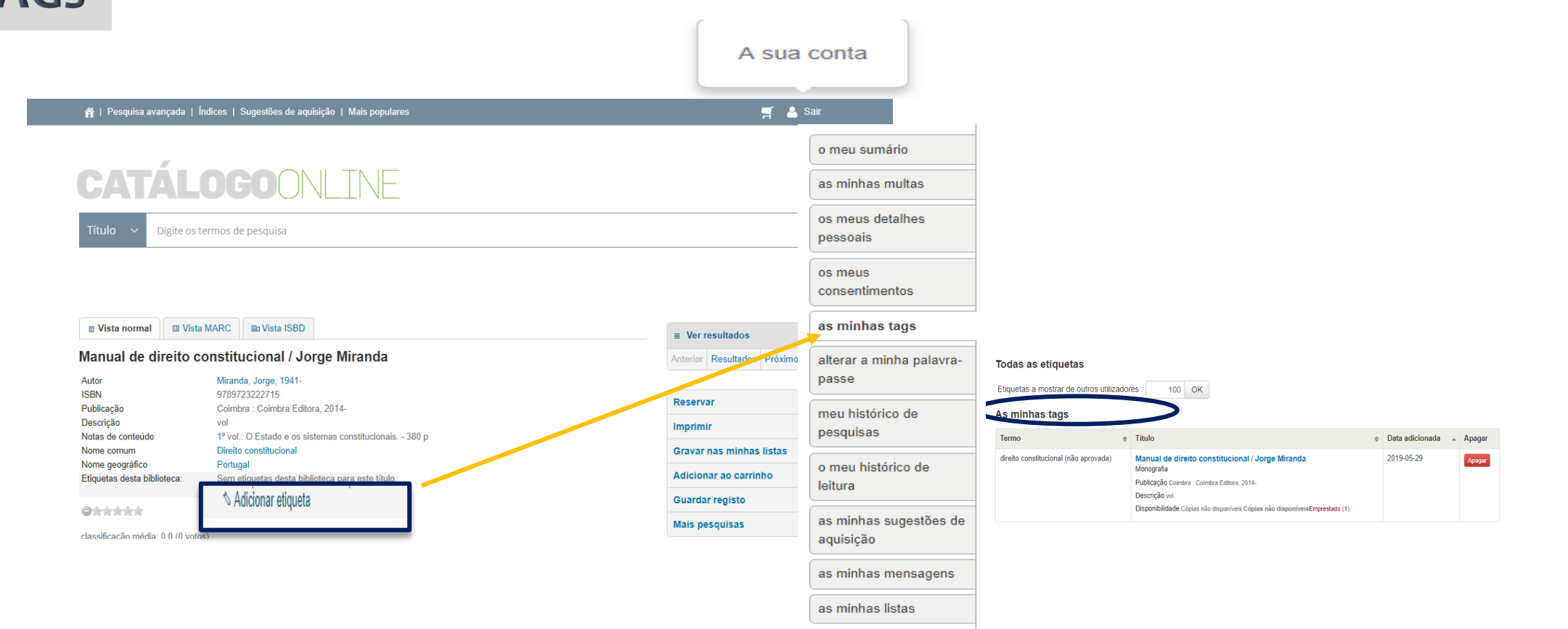

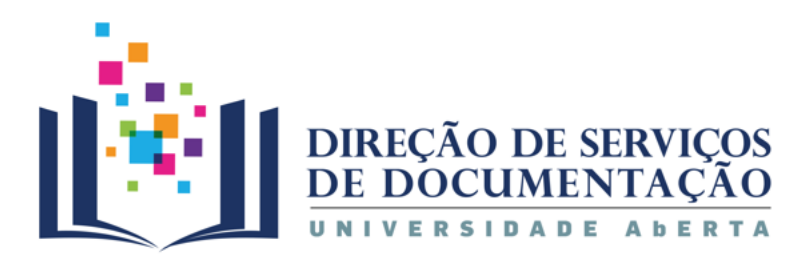

# Histórico de pesquisas

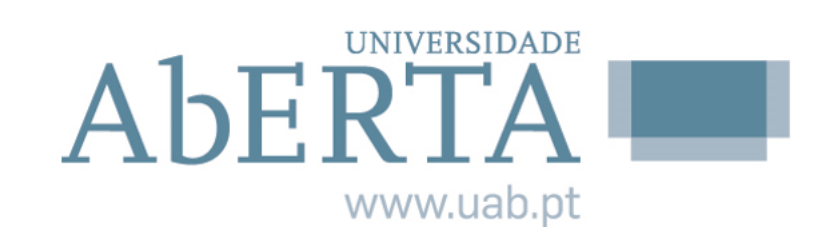

A sua conta

 $\overline{\phantom{a}}$ 

 $M = 2$ 

#### ntes | Pesquisa avançada | Índices | Sugestões de aquisição | Mais populares

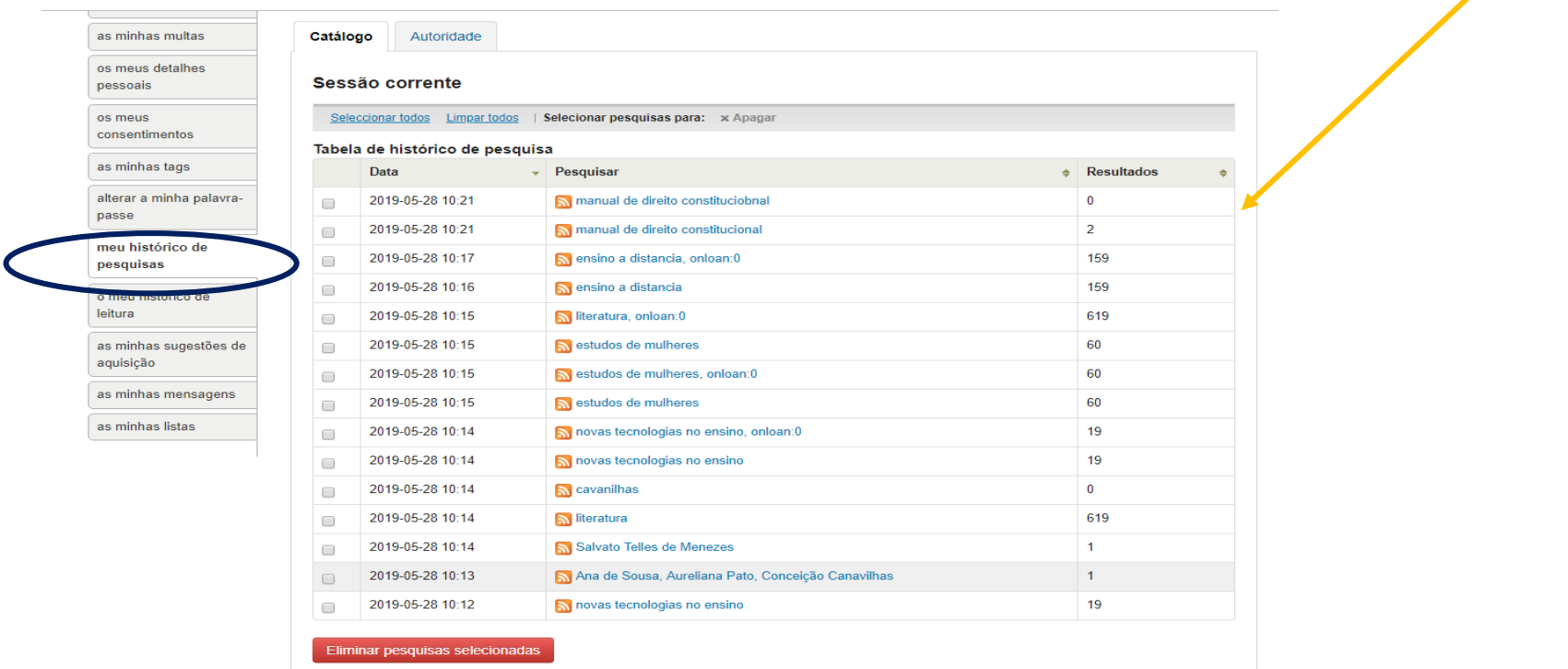

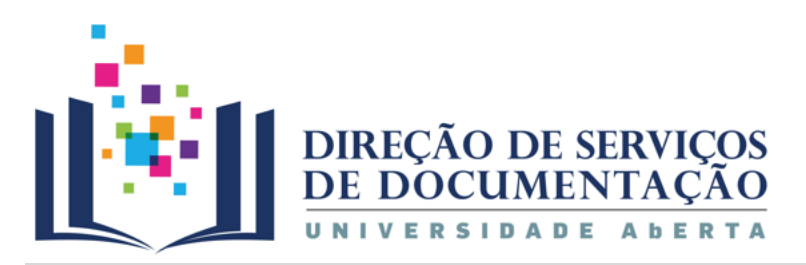

# Histórico de empréstimo

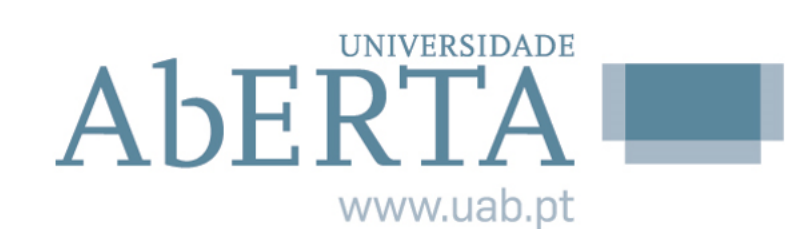

A sua conta

#### ntes | Pesquisa avançada | Índices | Sugestões de aquisição | Mais populares

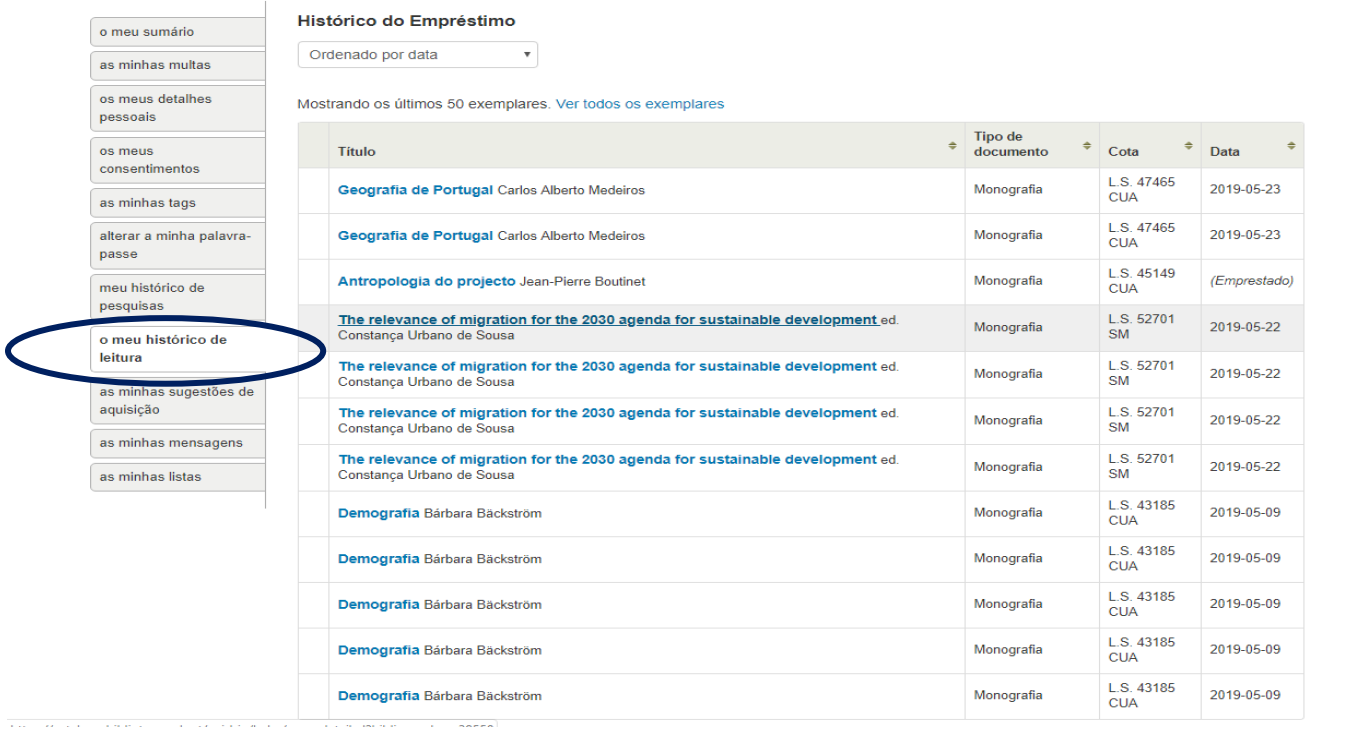

**A** П

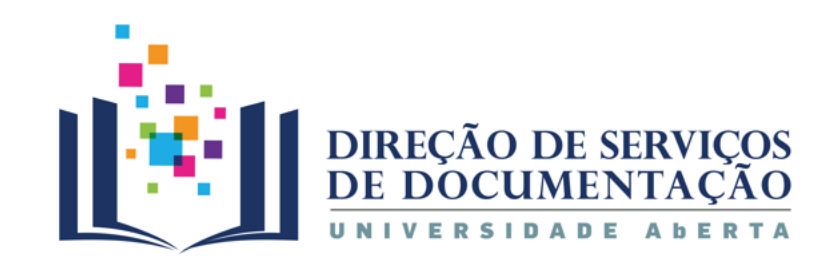

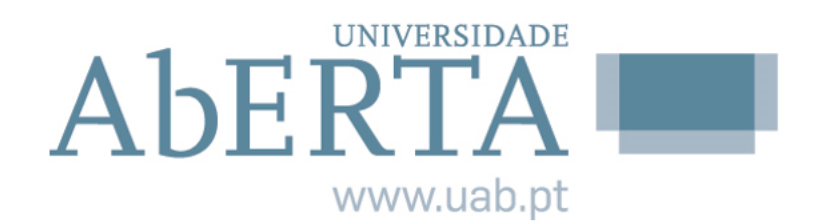

# Ainda com dúvidas?

#### **[PERGUNTE-NOS](http://www2.uab.pt/servicos/sd/formularios/pergunte_nos.php)**

#### [cdoc@uab.pt](mailto:cdoc@uab.pt)

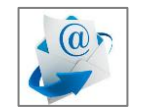

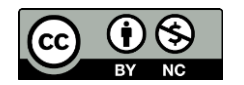